# **BECKHOFF**

# **CB4052**

# Manual

rev. 1.4

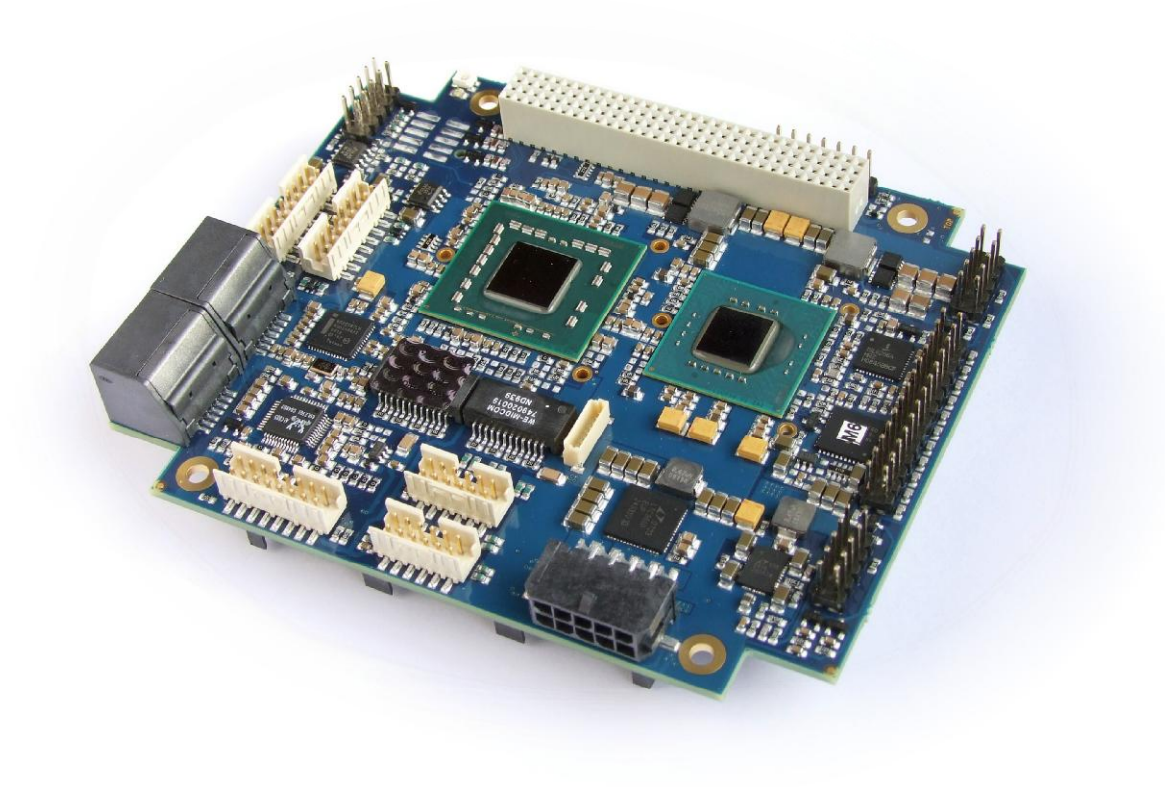

Eiserstr. 5 fax: +49 (0) 52 46/963-198 [www.beckhoff.de](http://www.beckhoff.de)

#### **Contents**

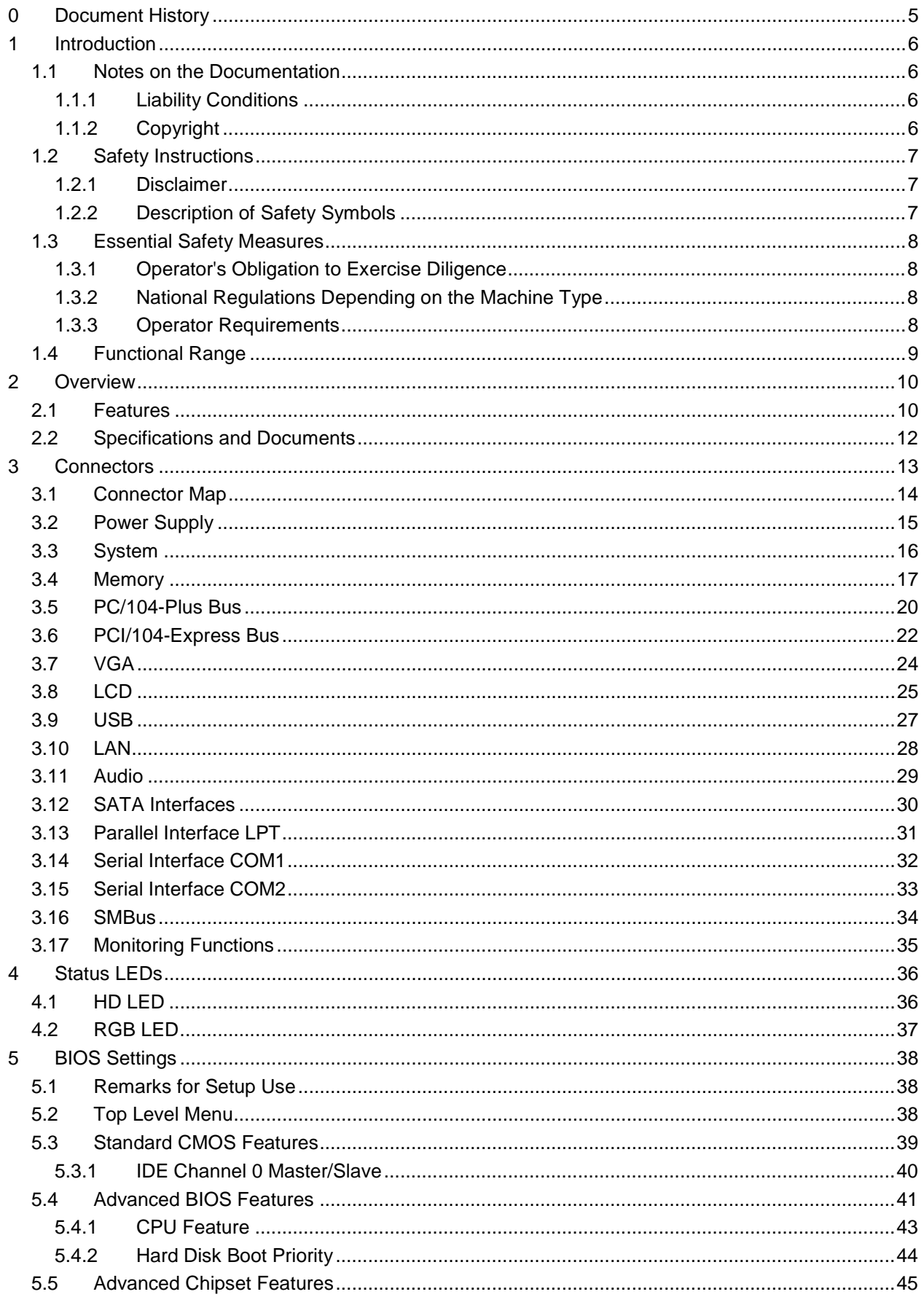

#### **Contents**

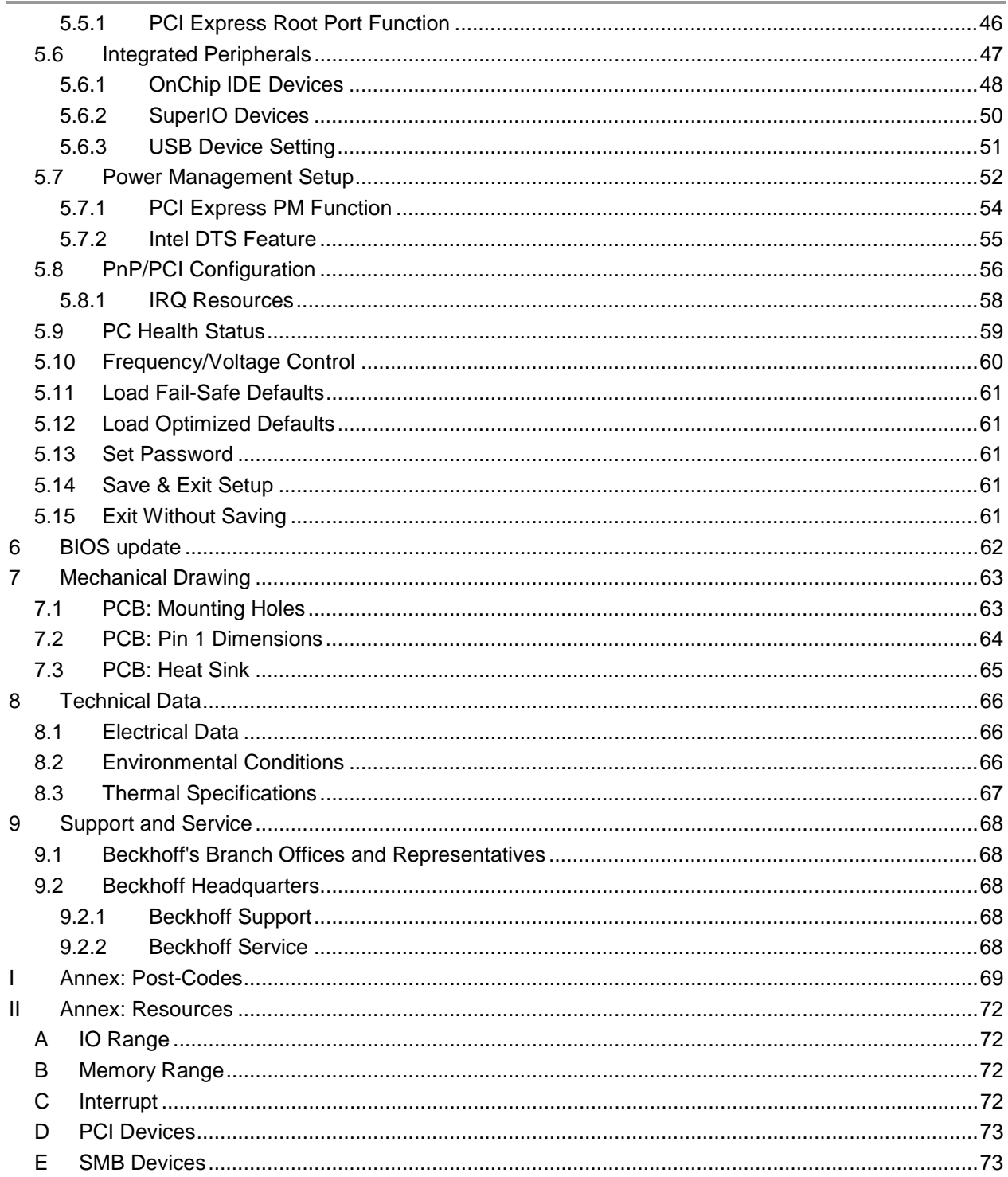

#### **0 Document History**

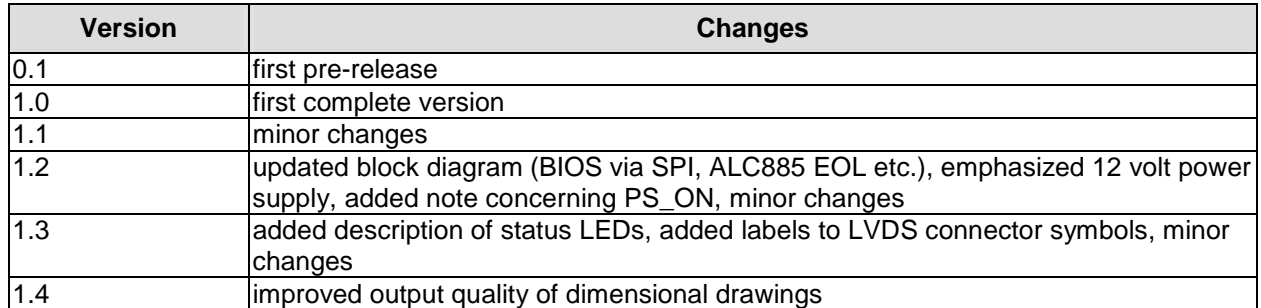

#### $\Box$ *NOTE*

All company names, brand names, and product names referred to in this manual are registered or unregistered trademarks of their respective holders and are, as such, protected by national and international law.

#### **1 Introduction**

#### **1.1 Notes on the Documentation**

This description is only intended for the use of trained specialists in control and automation engineering who are familiar with the applicable national standards. It is essential that the following notes and explanations are followed when installing and commissioning these components.

#### **1.1.1 Liability Conditions**

The responsible staff must ensure that the application or use of the products described satisfy all the requirements for safety, including all the relevant laws, regulations, guidelines and standards. The documentation has been prepared with care. The products described are, however, constantly under development. For that reason the documentation is not in every case checked for consistency with performance data, standards or other characteristics. None of the statements of this manual represents a guarantee (Garantie) in the meaning of § 443 BGB of the German Civil Code or a statement about the contractually expected fitness for a particular purpose in the meaning of § 434 par. 1 sentence 1 BGB. In the event that it contains technical or editorial errors, we retain the right to make alterations at any time and without warning. No claims for the modification of products that have already been supplied may be made on the basis of the data, diagrams and descriptions in this documentation.

#### **1.1.2 Copyright**

© This documentation is copyrighted. Any reproduction or third party use of this publication, whether in whole or in part, without the written permission of Beckhoff Automation GmbH, is forbidden.

#### **1.2 Safety Instructions**

Please consider the following safety instructions and descriptions. Product specific safety instructions are to be found on the following pages or in the areas mounting, wiring, commissioning etc.

#### **1.2.1 Disclaimer**

All the components are supplied in particular hardware and software configurations appropriate for the application. Modifications to hardware or software configurations other than those described in the documentation are not permitted, and nullify the liability of Beckhoff Automation GmbH.

#### **1.2.2 Description of Safety Symbols**

The following safety symbols are used in this documentation. They are intended to alert the reader to the associated safety instructions.

#### *ACUTE RISK OF INJURY!*

If you do not adhere to the safety advise next to this symbol, there is immediate danger to life and health of individuals!

### *RISK OF INJURY!*

If you do not adhere to the safety advise next to this symbol, there is danger to life and health of individuals!

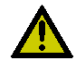

#### *HAZARD TO INDIVIDUALS, ENVIRONMENT, DEVICES, OR DATA!*

If you do not adhere to the safety advise next to this symbol, there is obvious hazard to individuals, to environment, to materials, or to data.

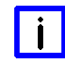

#### *NOTE OR POINTER*

This symbol indicates information that contributes to better understanding.

#### **1.3 Essential Safety Measures**

#### **1.3.1 Operator's Obligation to Exercise Diligence**

The operator must ensure that

- o the product is only used for its intended purpose
- o the product is only operated in sound condition and in working order
- o the instruction manual is in good condition and complete, and always available for reference at the location where the products are used
- o the product is only used by suitably qualified and authorised personnel
- o the personnel is instructed regularly about relevant occupational safety and environmental protection aspects
- o the operating personnel is familiar with the operating manual and in particular the safety notes contained herein

#### **1.3.2 National Regulations Depending on the Machine Type**

Depending on the type of machine and plant in which the product is used, national regulations governing the controllers of such machines will apply, and must be observed by the operator. These regulations cover, amongst other things, the intervals between inspections of the controller. The operator must initiate such inspections in good time.

#### **1.3.3 Operator Requirements**

o Read the operating instructions

All users of the product must have read the operating instructions for the system they work with.

o System know-how

All users must be familiar with all accessible functions of the product.

#### **1.4 Functional Range**

#### $\vert \vert$ *NOTE*

The descriptions contained in the present documentation represent a detailed and extensive product description. As far as the described motherboard was acquired as an integral component of an Industrial PC from Beckhoff Automation GmbH, this product description shall be applied only in limited scope. Only the contractually agreed specifications of the corresponding Industrial PC from Beckhoff Automation GmbH shall be relevant. Due to several models of Industrial PCs, variations in the component placement of the motherboards are possible. Support and service benefits for the built-in motherboard will be rendered by Beckhoff Automation GmbH exclusively as specified in the product description (inclusive operation system) of the particular Industrial PC.

#### **2 Overview**

#### **2.1 Features**

The CB4052 is a highly complex computer motherboard in the PC/104™ form factor, complying with the state-of-the-art "PCI/104-Express™" standard. It's based on Intel®'s GS45 chipset combined with the ICH9M-E chip (SFF). Several CPUs are available for this board, all from Intel®'s Core™2 Duo and Celeron® M series. Modern DDR3 technology provides top-notch memory performance, accomodating up to 4 GByte of RAM (DDR3-1066) via SO-DIMM204. PCI bus and PCI-Express are available through the PC/104-Plus and PCI/104-Express (type 1) connectors, respectively, giving system builders a great deal of flexibility as far as expansion cards are concerned. Additional onboard peripheral devices include two serial interfaces, two Gigabit Ethernet interfaces (LAN), four SATA channels, an audio interface (HDA 7.1), eight USB channels and CRT and LVDS/TFT support.

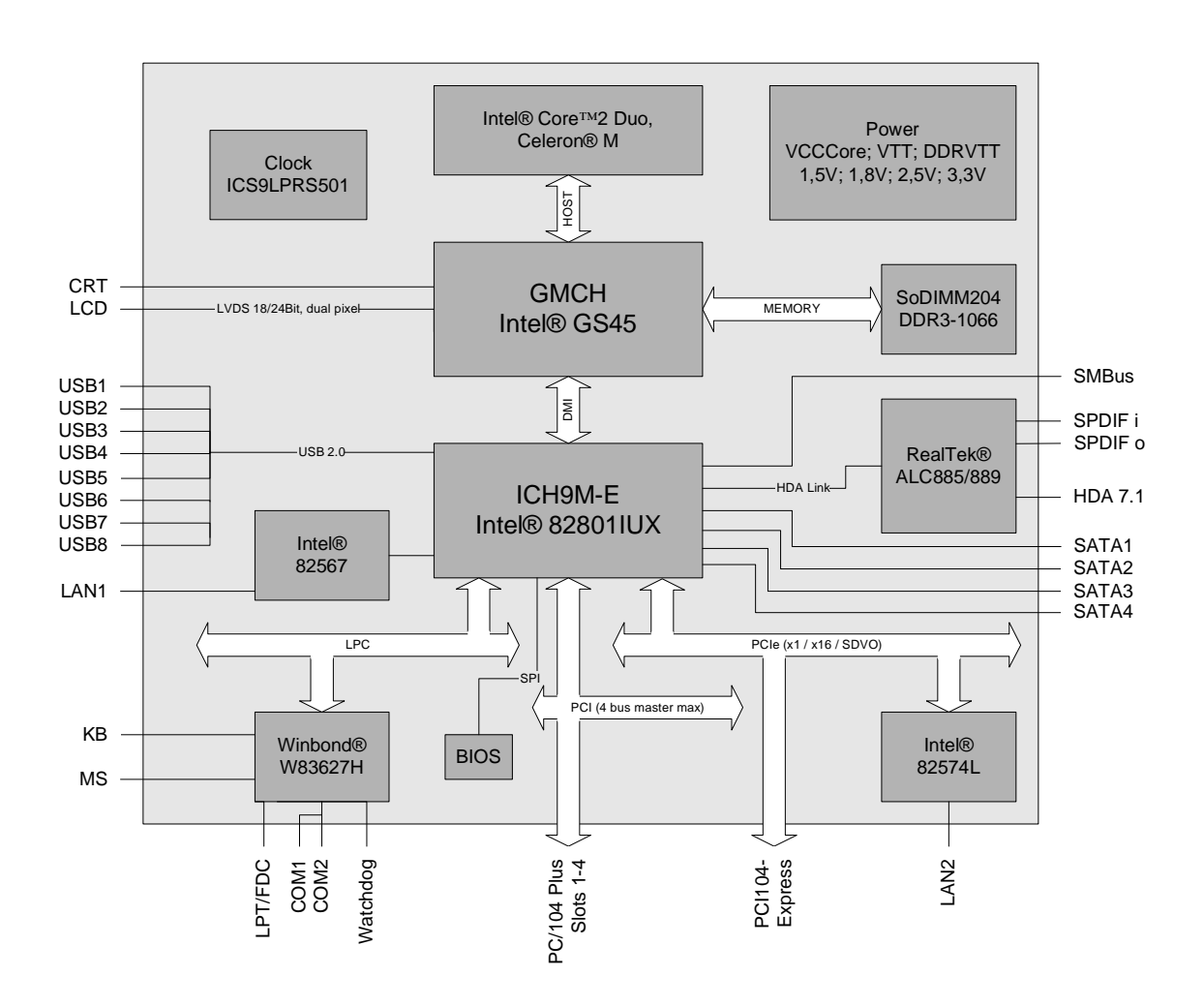

- o Processor Intel® Core™2 Duo or Celeron® M
- o Chipset Intel® GS45 with integrated graphics and ICH9M-E (SFF)
- o SO-DIMM204 socket for one DDR3-1066 module of up to 4 GByte
- o Two serial interfaces COM1 and COM2
- o Two LAN interfaces Ethernet 10/100/1000 (Base-T)
- o Four SATA channels
- o PS2 keyboard / mouse interface
- o LPT interface
- o Eight USB 2.0 interfaces
- o AWARD BIOS 6.10
- o CRT connection
- o LCD connection via LVDS 18/24Bit (dual pixel)
- o HDA compatible sound controller with SPDIF in and out
- o RTC with external CMOS battery
- o 5V and 12V supply voltage
- o PCI bus via PC/104-Plus (max. four master devices)
- o PCI-Express bus via PCI/104-Express connector, type 1 (x1, x16, SDVO, HDMI etc.)
- o Size: 96 mm x 90 (115.5) mm

#### **2.2 Specifications and Documents**

In making this manual and for further reading of technical documentation, the following documents, specifications and web-pages were used and are recommended.

- § PC/104™ Specification Version 2.5 [www.pc104.org](http://www.pc104.org)
- § PC/104-Plus<sup>™</sup> Specification Version 2.0 [www.pc104.org](http://www.pc104.org)
- § PCI104-Express<sup>™</sup> Specification Version 2.0 [www.pc104.org](http://www.pc104.org)
- § PCI Specification Version 2.3 and 3.0 [www.pcisig.com](http://www.pcisig.com)
- § ACPI Specification Version 3.0 [www.acpi.info](http://www.acpi.info)
- § ATA/ATAPI Specification Version 7 Rev. 1 [www.t13.org](http://www.t13.org)
- § USB Specifications [www.usb.org](http://www.usb.org)
- § SM-Bus Spedifidation Version 2.0 [www.smbus.org](http://www.smbus.org)
- § Intel®-Chip Description Celeron® M, Core™ 2 Duo [www.intel.com](http://www.intel.com)
- § Intel® Chipset Description Intel® 4 Series Express Chipset Family datasheet [www.intel.com](http://www.intel.com)
- § Intel® Chip Description Intel® ICH9 Datasheet [www.intel.com](http://www.intel.com)
- § Intel® Chip Description 82574L Datasheet [www.intel.com](http://www.intel.com)
- § Winbond® Chip Description W83627HG [www.winbond-usa.com](http://www.winbond-usa.com) or [www.winbond.com.tw](http://www.winbond.com.tw)
- § IDT® Chip Description ICS9LPRS501SKLF Datasheet [www.idt.com](http://www.idt.com)
- § Realtek® Chip Description ALC885/889 Datasheet [www.realtek.com.tw](http://www.realtek.com.tw)

#### **3 Connectors**

This section describes all the connectors found on the CB4052.

### *CAUTION*

For most interfaces, the cables must meet certain requirements. For instance, USB 2.0 requires twisted and shielded cables to reliably maintain full speed data rates. Restrictions on maximum cable length are also in place for many high speed interfaces and for power supply. Please refer to the respective specifications and use suitable cables at all times.

#### **3.1 Connector Map**

Please use the connector map below for quick reference. Only connectors on the component side are shown. For more information on each connector refer to the table below.

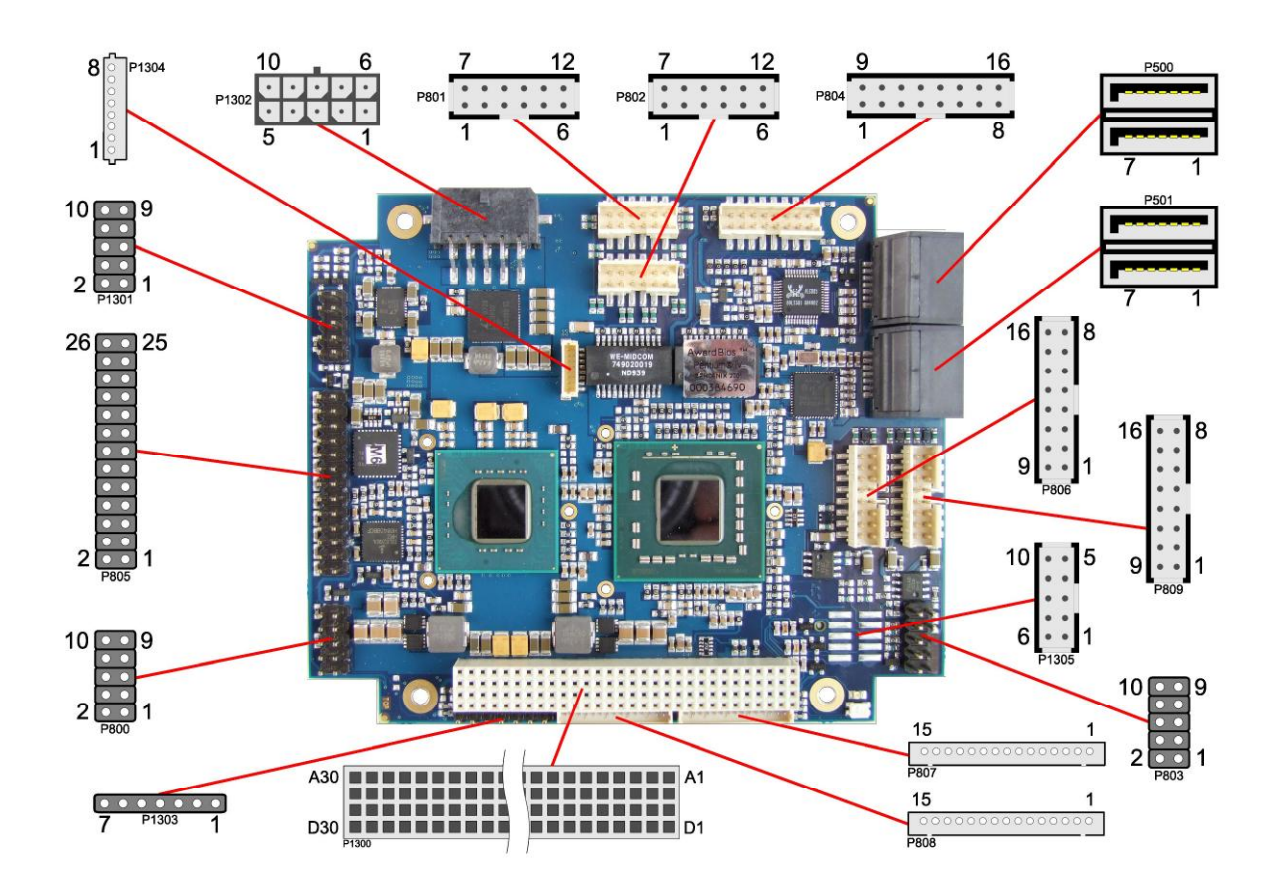

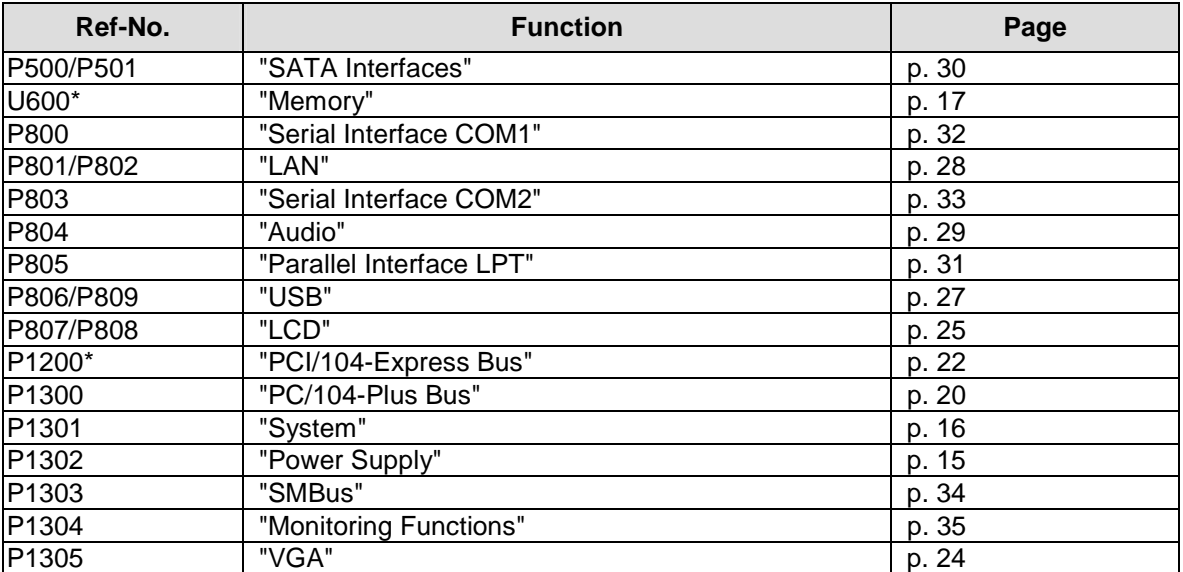

\* not in the picture above (cf. bottom side of board)

#### **3.2 Power Supply**

The power supply of the hardware module is realized via a 2x5-pin connector (Molex PS 43045-10xx, mating connector: Molex PS 43025-10xx). Both 5V VCC/SVCC and 12V need to be provided. The 12V input can optionally be tied to 5V if 12V is not required by attached peripherals. It cannot, however, be left unconnected.

## *CAUTION*

The CB4052 includes circuitry that will notify an intelligent power supply to shut down if the processor reaches a critical temperature. This is achieved by deasserting the (low-active) PS\_ON# signal found on the SM-Bus connector. When PS\_ON# is no longer pulled low, an intelligent power supply would take this as a signal to shut down power. For this to work, PS\_ON# must be connected to the power supply's PS\_ON input. If PS\_ON# is not otherwise connected, the CB4052 can be damaged beyond repair if a thermal shutdown event occurs. In rare instances, if power is not shut down, the board will continue to heat up until failure occurs.

#### $\mathbf{i}$ *NOTE*

Since this is a 90 degree connector, the symbol in the drawing below represents the connector face as seen from the side (PCB on bottom) rather than from above.

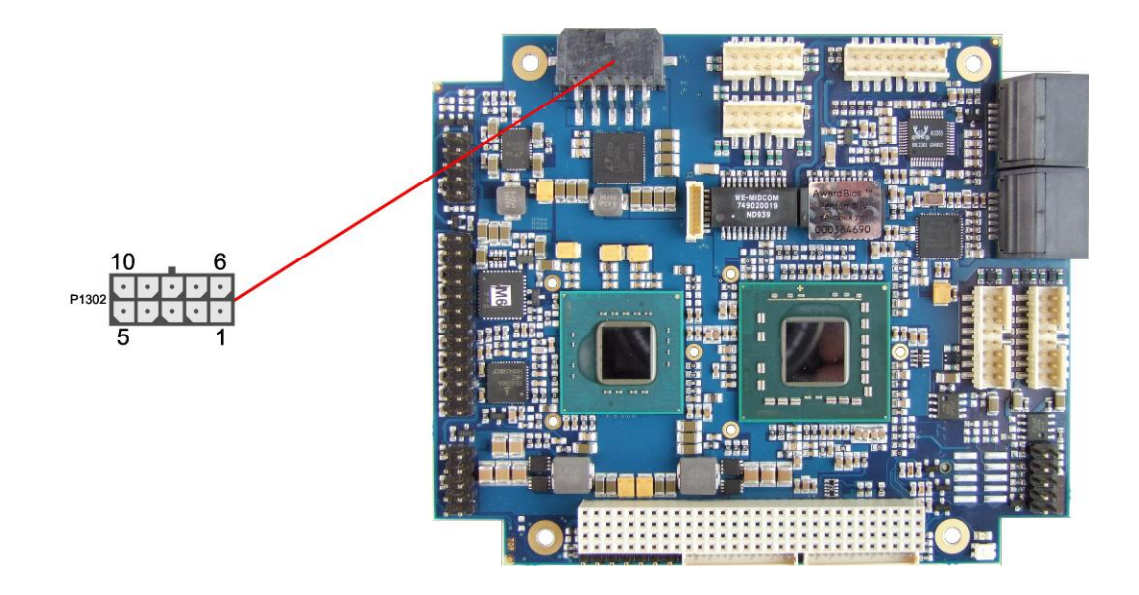

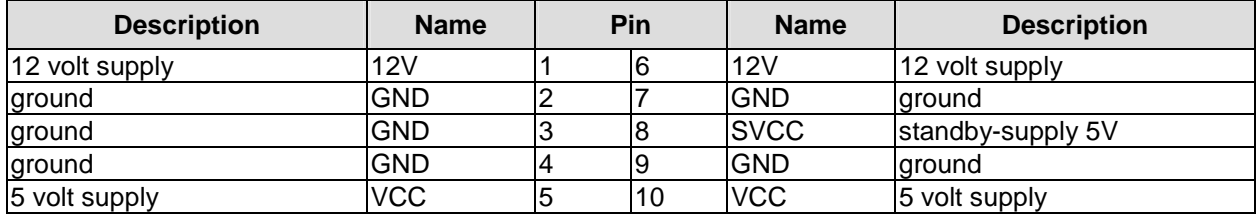

#### **3.3 System**

The system connector, which has the main functions that are necessary to start the board, is provided via a standard IDC socket connector with a spacing of 2.54 mm.

This connector supports the following interfaces: PS/2 keyboard, PS/2 mouse, speaker, external RTC-battery and reset of the board.

#### $\mathbf{i}$ *NOTE*

For "Real Time Clock" an external battery (3.3V) must be connected. Connect "+" to VBAT and "-" to GND.

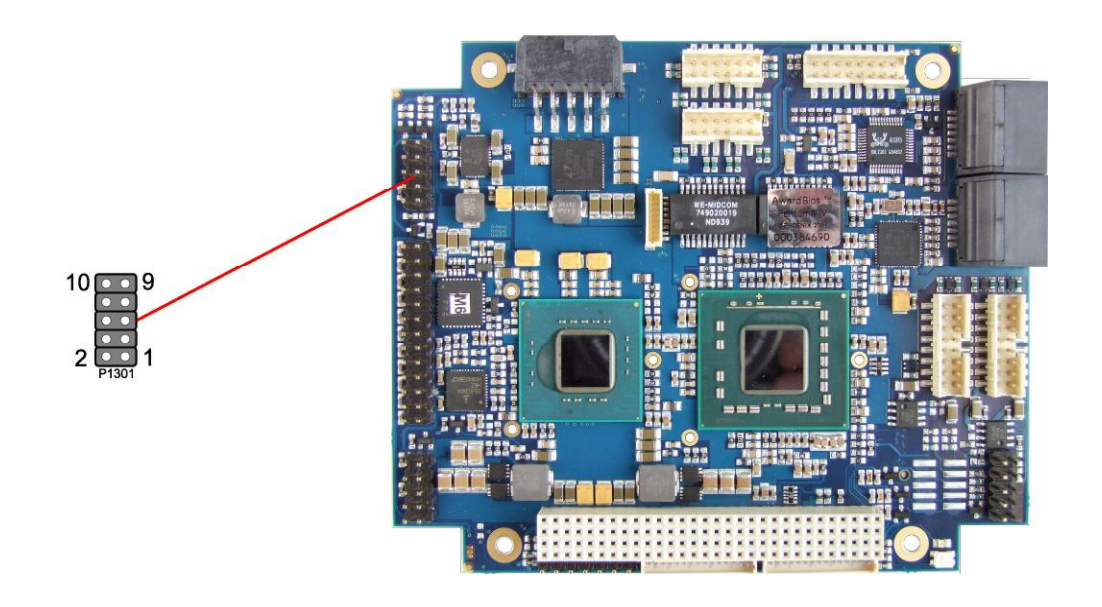

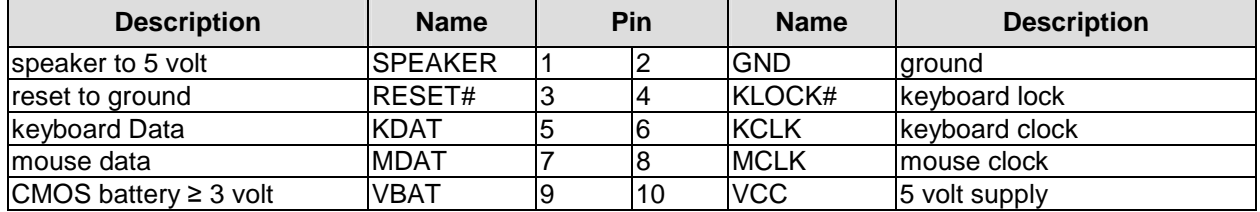

#### **3.4 Memory**

There is one conventional SO-DIMM204 socket available to equip the board with memory (DDR3-1066). It is located on the bottom side of the board. For technical and mechanical reasons it is possible that particular memory modules cannot be employed. Please ask your sales representative for recommended memory modules.

With currently available SO-DIMM modules a memory extension up to 4 GByte is possible. The timing parameters for different memory modules are automatically set by BIOS.

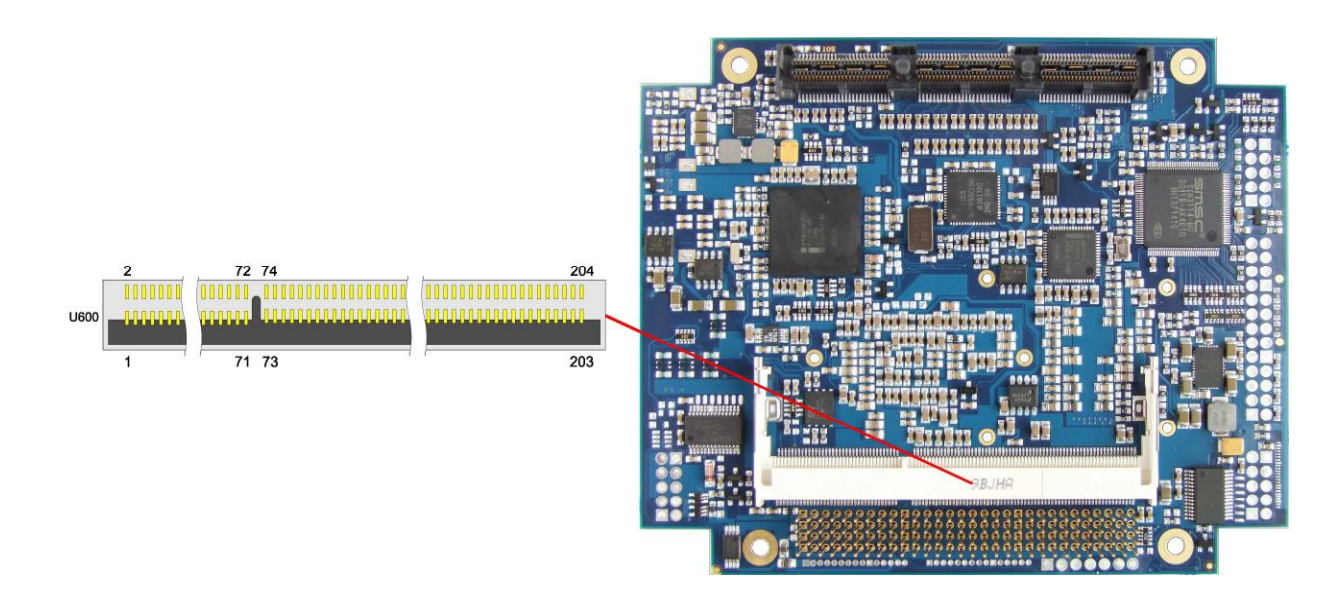

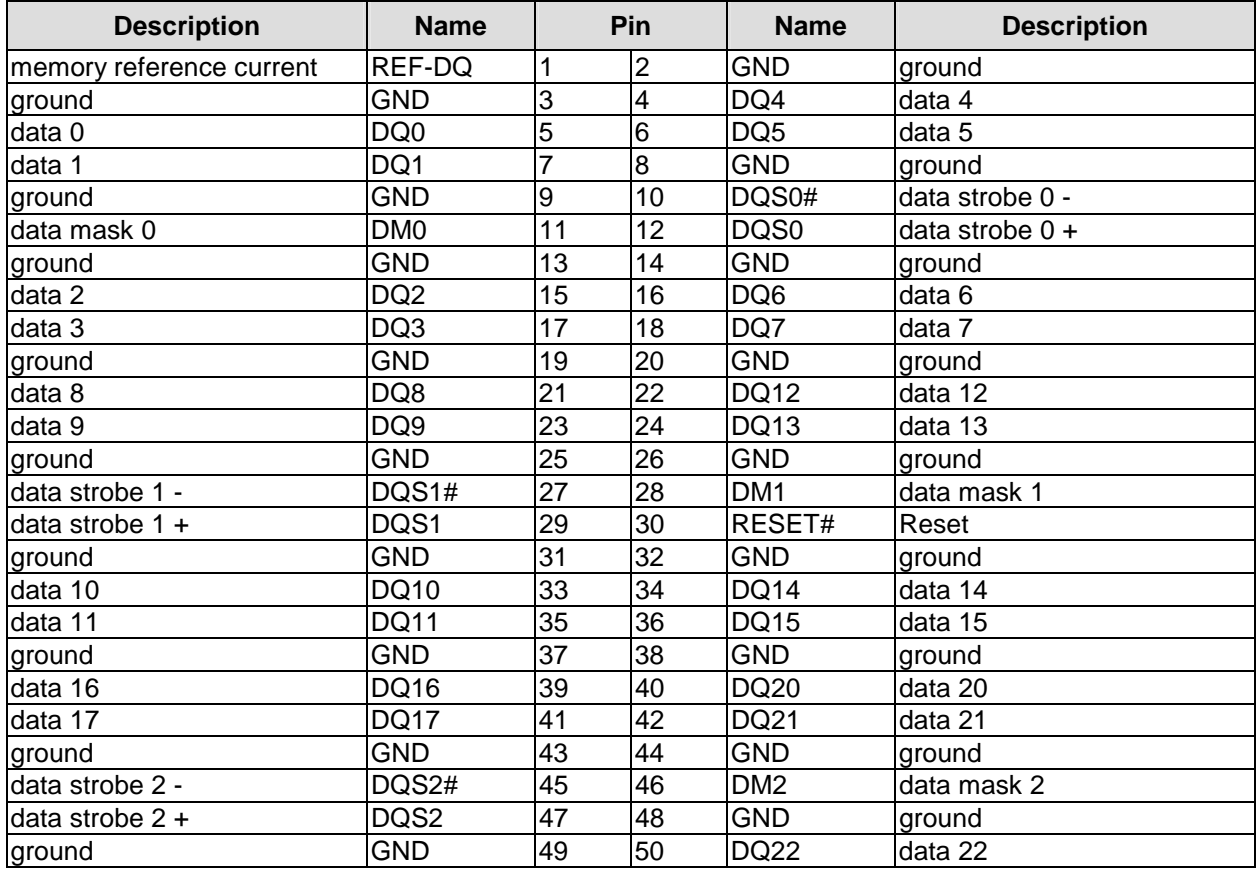

#### **Chapter:** Connectors Memory

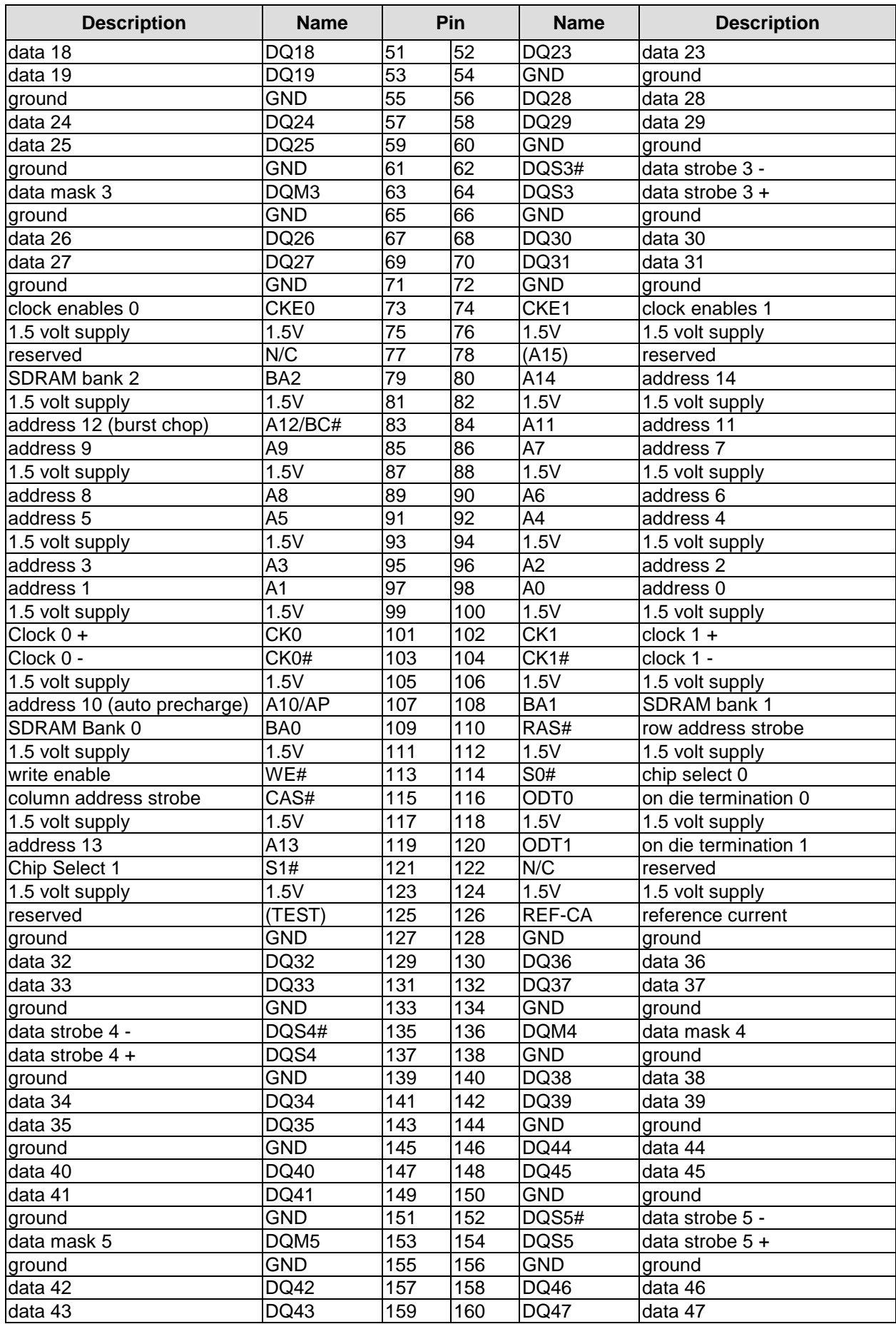

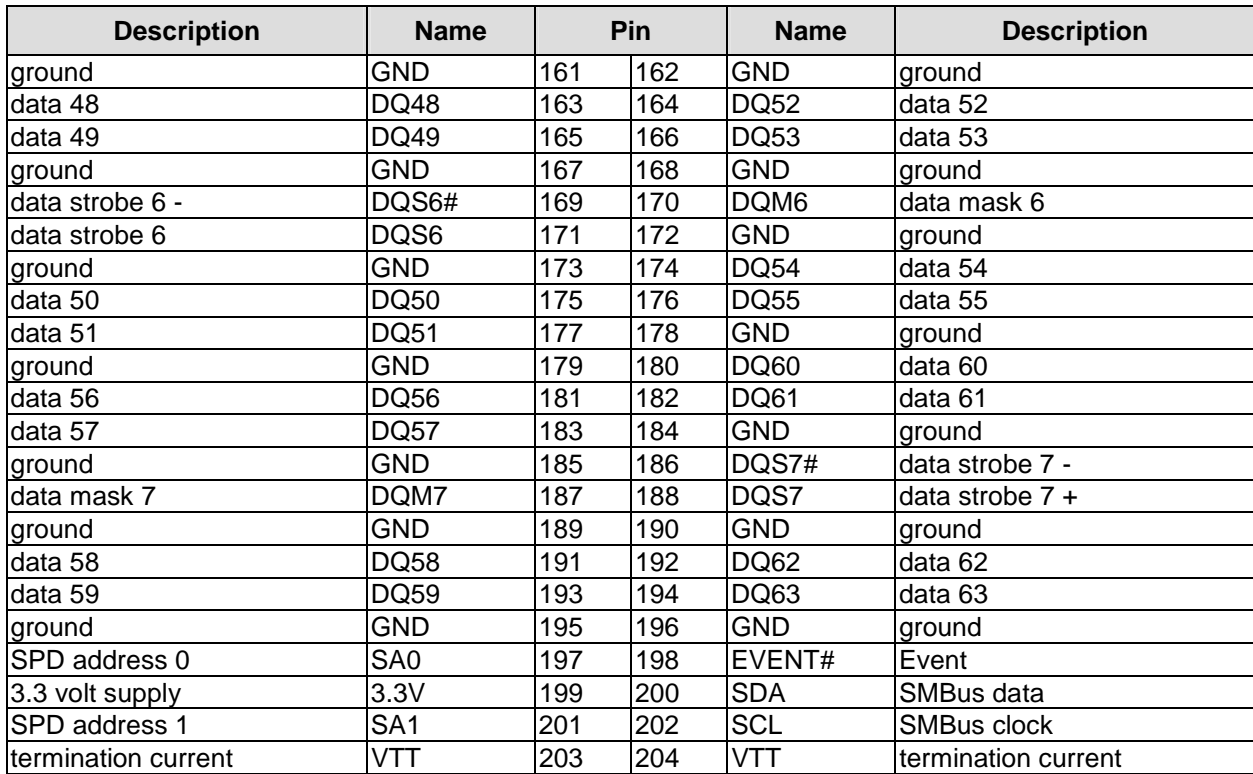

#### **3.5 PC/104-Plus Bus**

Expansion cards can be connected to the board using the PCI connector first introduced with the PC/104-Plus standard. A maximum of four PC/104-Plus cards are supported. The interrupt routing and the IDSEL signals for the expansion cards are specified in the PC/104-Plus specification (see "Specifications and Documents", p. 12).

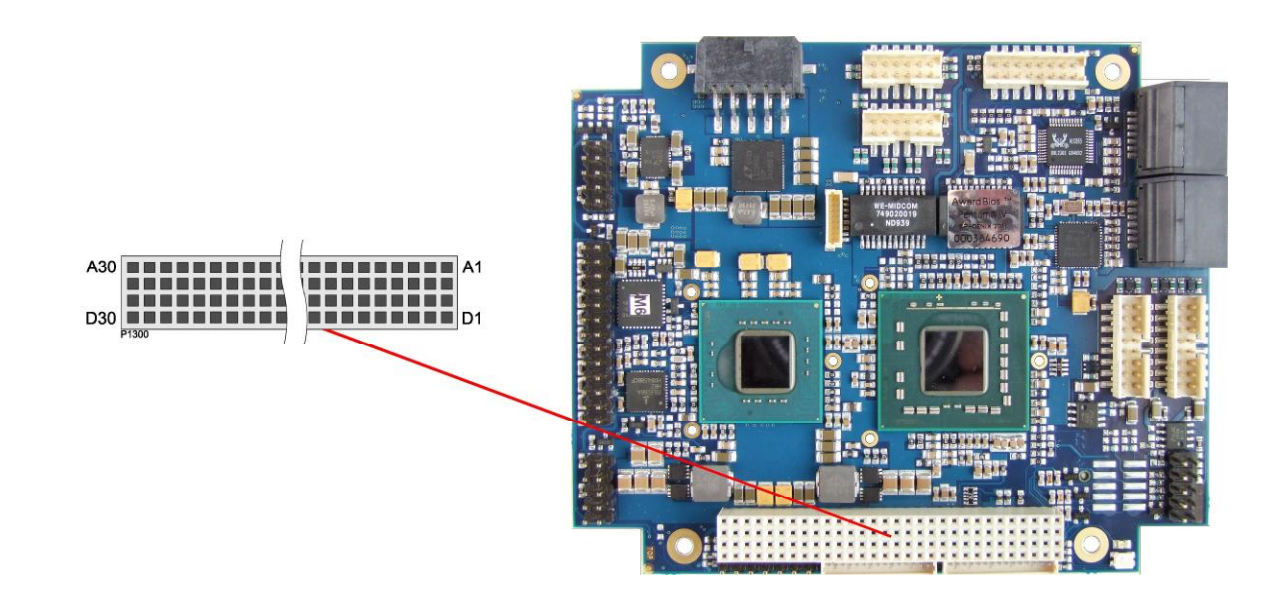

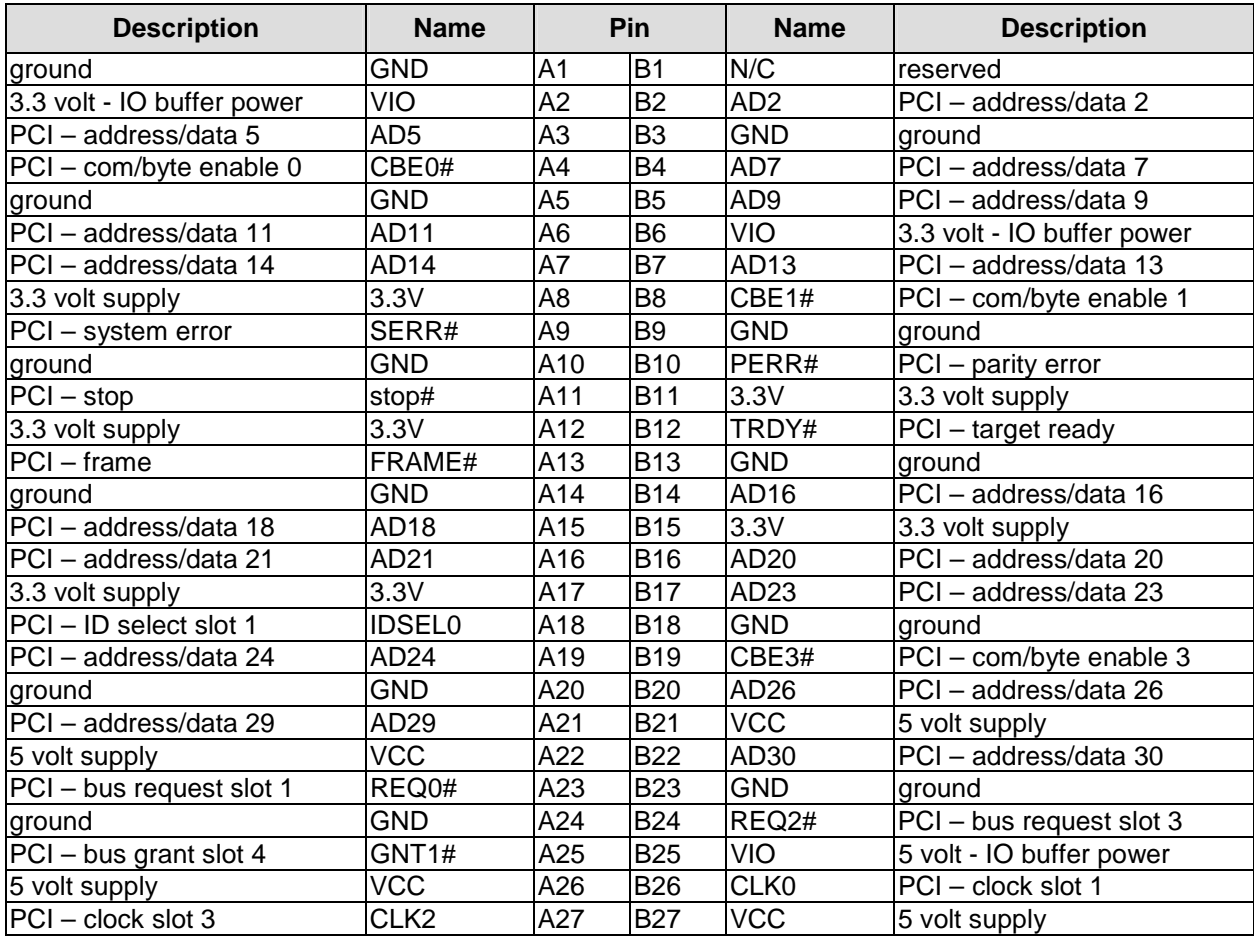

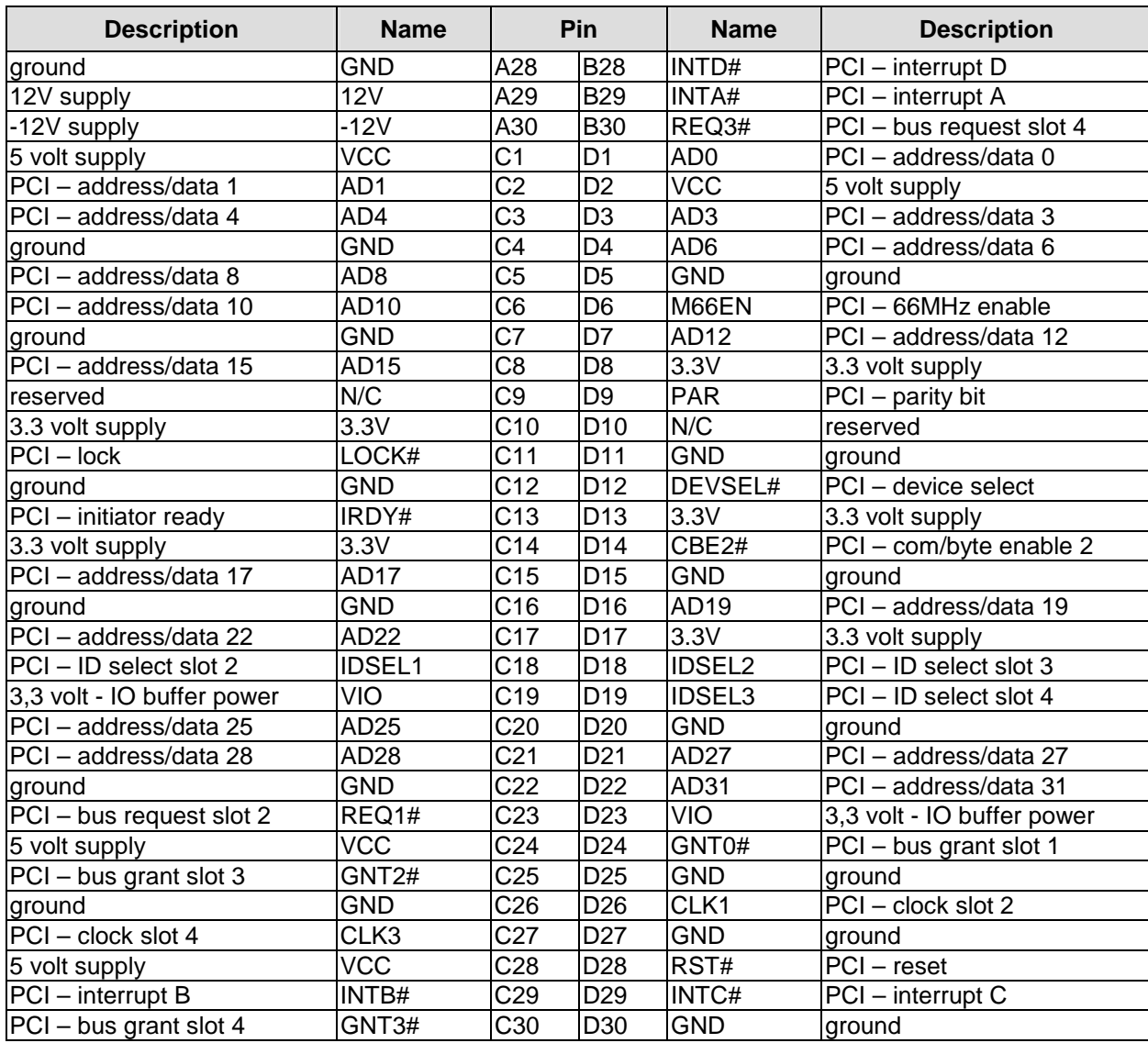

#### **3.6 PCI/104-Express Bus**

Expansion modules for the PCI-Express bus can be connected to the board using the PCI/104-Express™ connector. This is a "type 1" connector which offers full PCI-Express x16. "Stacking Error" functionality is available. For specifics, please refer to the PCI/104-Express™ documentation (rev. 2.0).

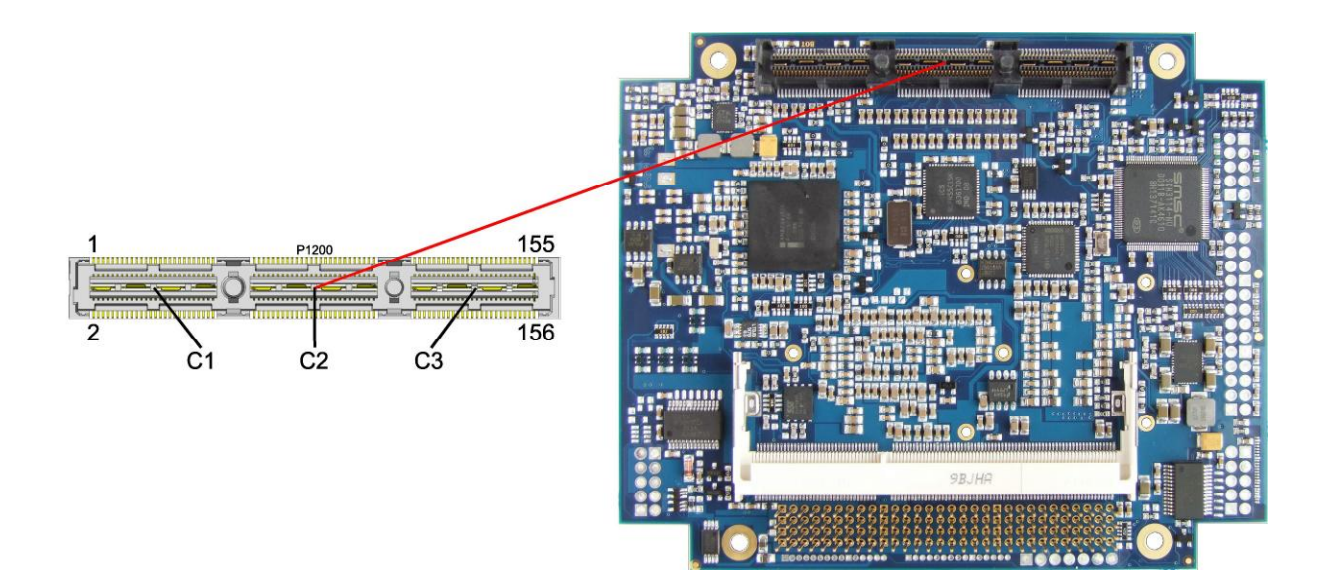

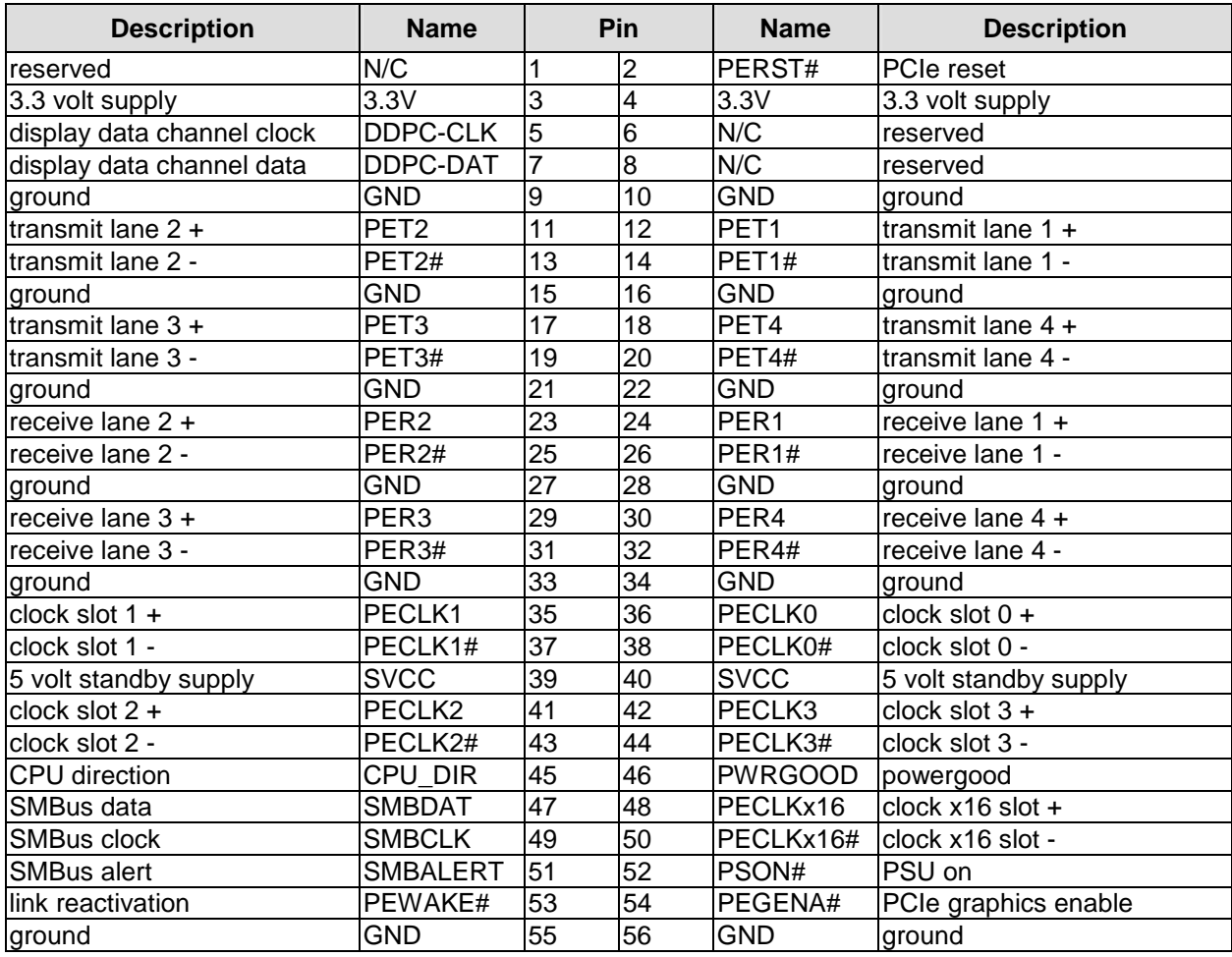

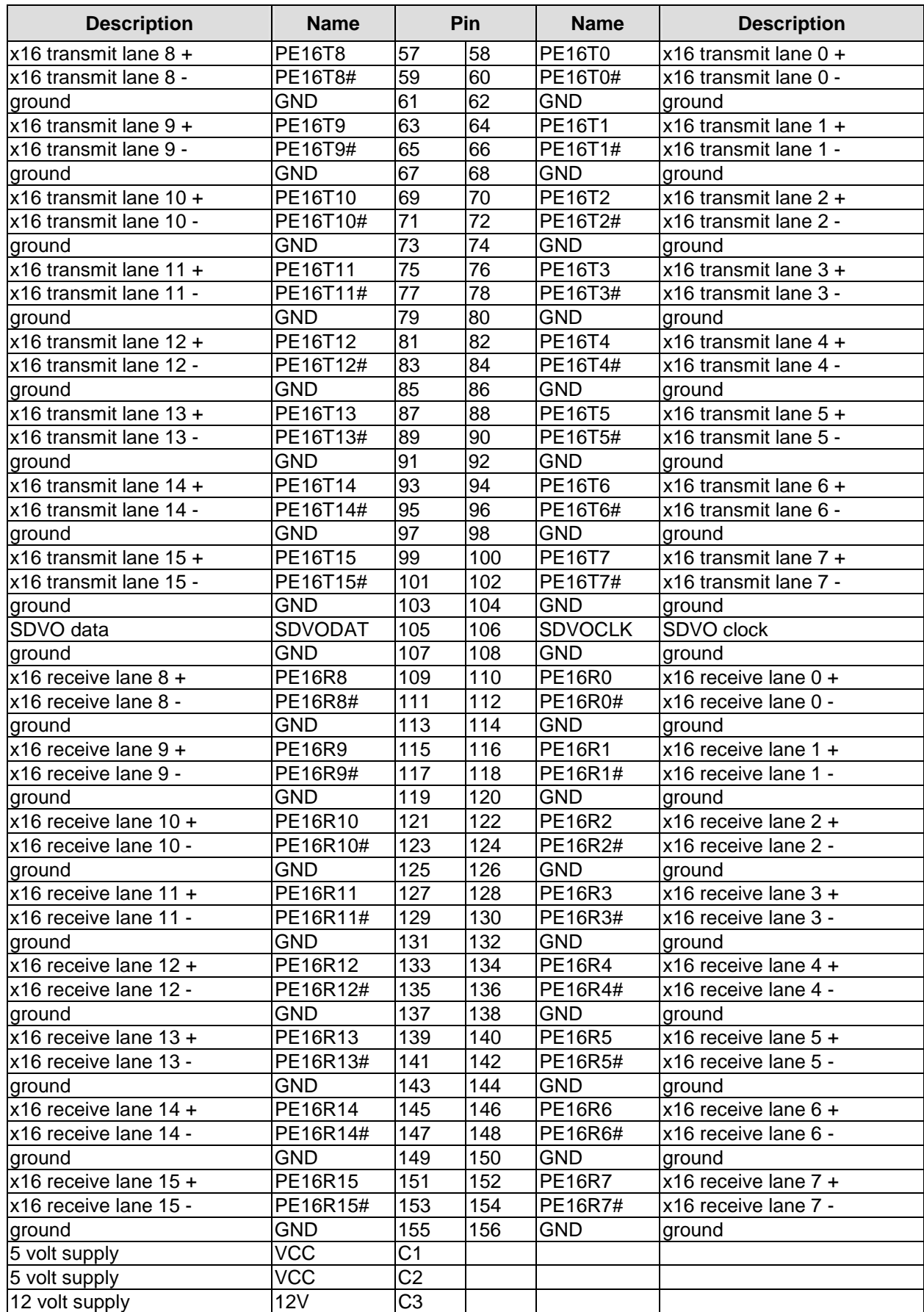

#### **3.7 VGA**

The CRT-VGA signals are provided by a 2x5pin connector (FCI 98424-G52-10LF, mating connector e.g. FCI 90311-010LF).

This interface allows the connection of a standard VGA-monitor. I2C communication is supported.

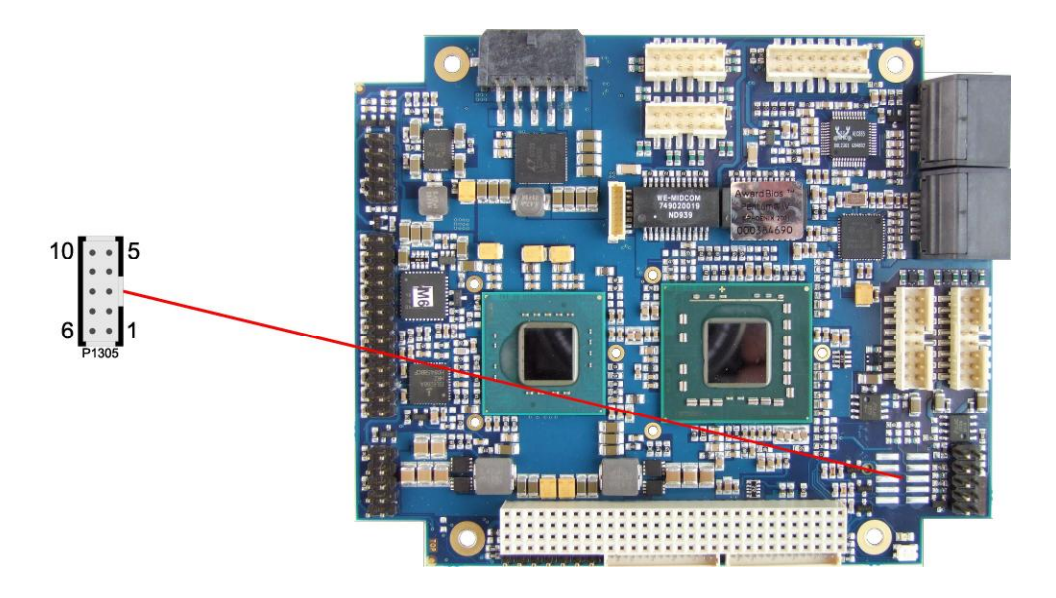

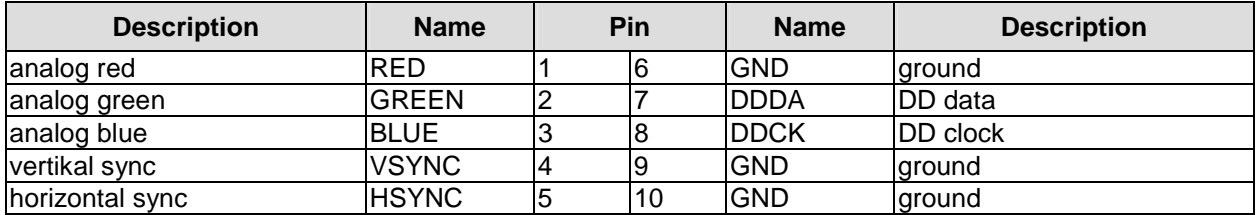

#### **3.8 LCD**

The LCD is connected via two 15 pin connectors (Hirose DF13-15P-1.25DSA, mating connector: DF13-15S-xxx). The power supply for the display is also provided through these connectors. The CB4052 board only supports displays with LVDS interface. For displays with digital interface an extra receiver board is available. There is no support for DSTN displays.

With the LVDS interface it is possible to trigger LVDS displays with a maximum of 24 Bit colour depth and one or two pixels per clock. For single pixel displays only one connector is necessary. However, if you want to read the display's EDID data the second connector must be connected.

The display type can be chosen over the BIOS setup. Please contact your sales representative regarding an appropriate cable to connect your display.

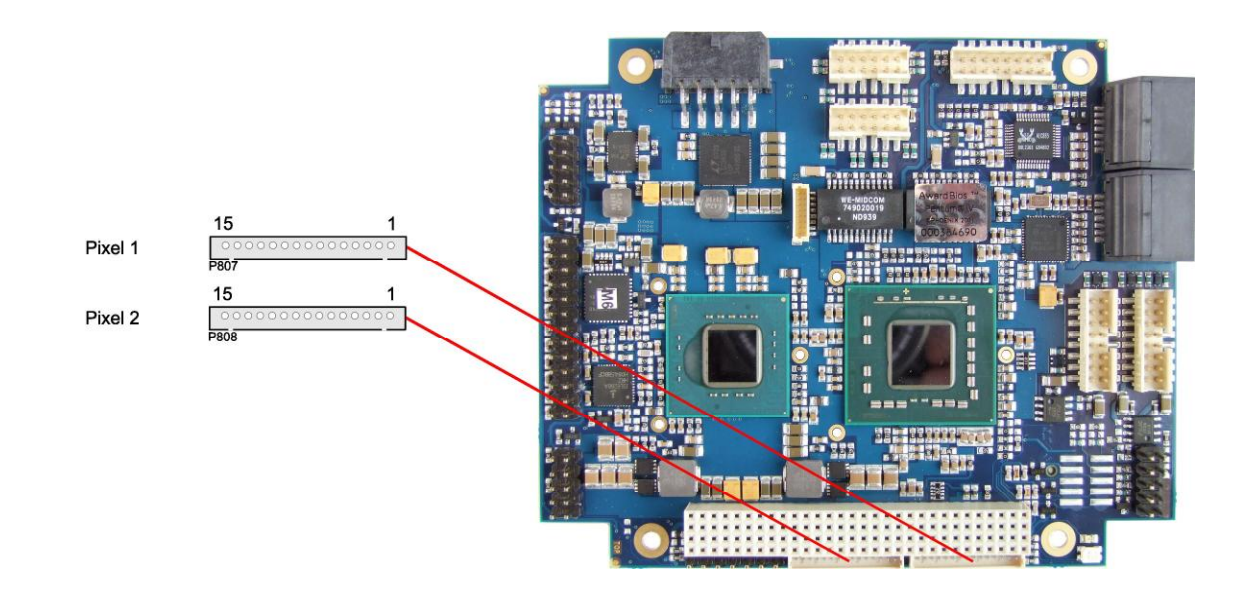

The following table shows the pin description for the first bit ("even" pixel).

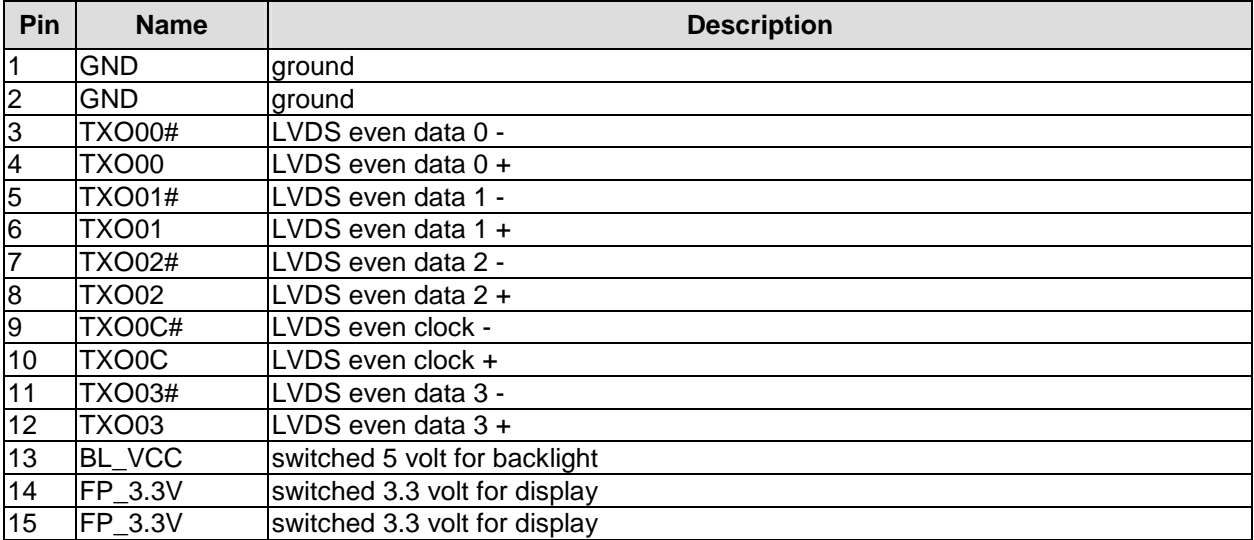

The following table shows the pin description for the second bit ("odd" pixel). This connector will only be used if a display with two pixels per clockcycle is to be connected.

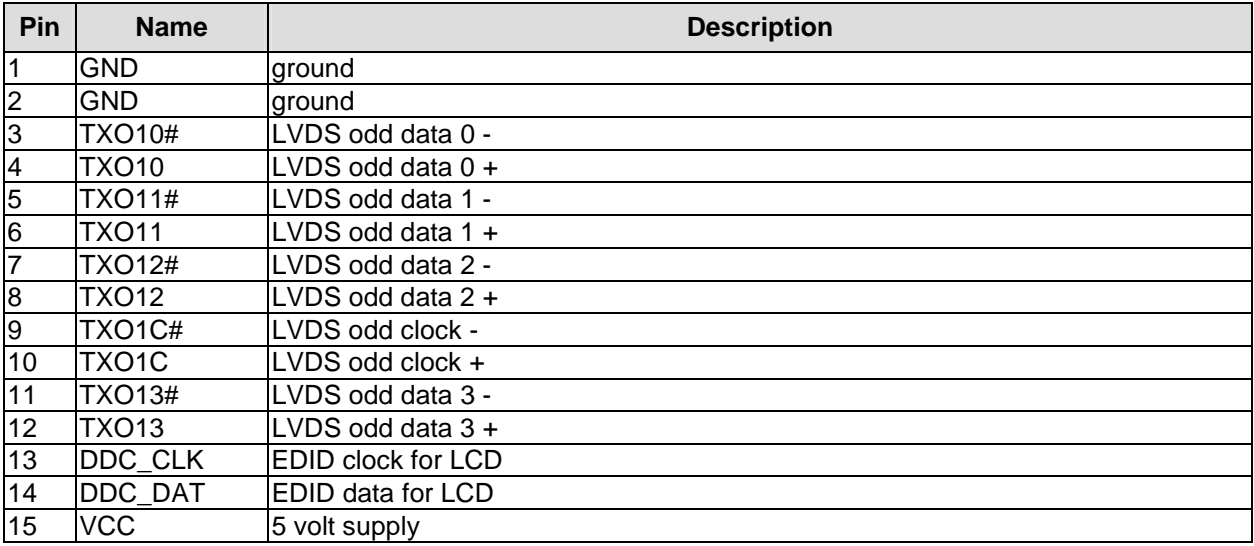

#### **3.9 USB**

USB channels 1 to 8 are provided via two 2x8pin connectors (FCI 98424-G52-16LF, mating connector e.g. FCI 90311-016LF).

All USB-channels support USB 2.0. You may note that the setting of USB keyboard or USB mouse support in the BIOS-setup is only necessary and advisable, if the OS offers no USB-support. BIOS-setup can be changed with a USB keyboard without enabling USB keyboard support. Running a USB supporting OS (such as Microsoft® Windows®) with these features enabled may lead to significant performance or functionality limitations.

Every USB interface provides up to 500 mA current and is protected by an electronically resettable fuse.

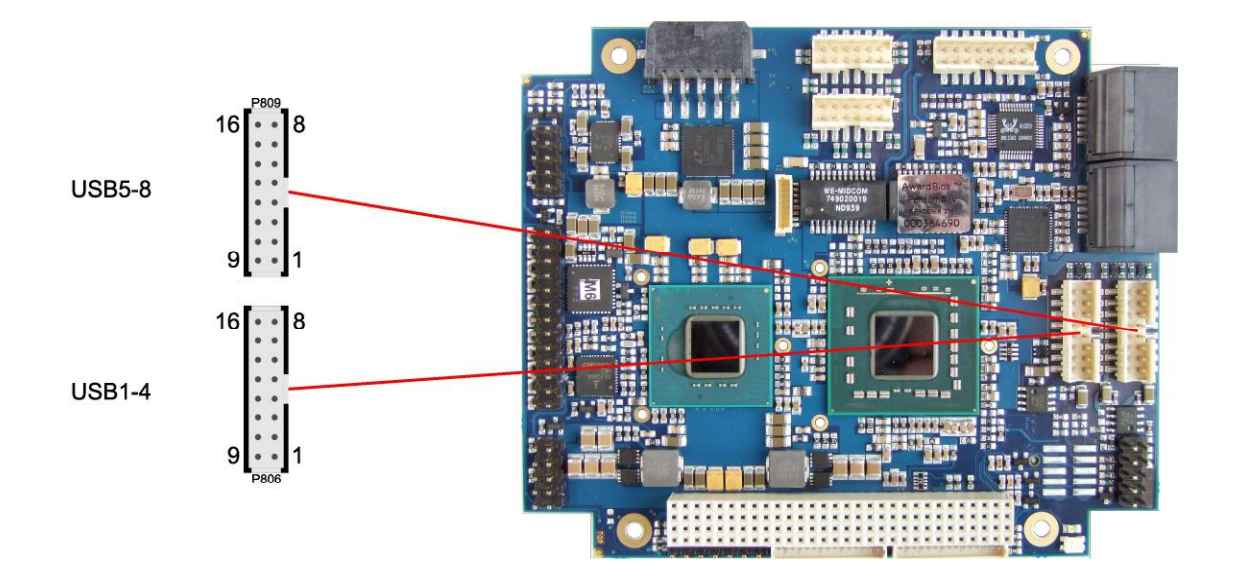

Pinout USB 1-4:

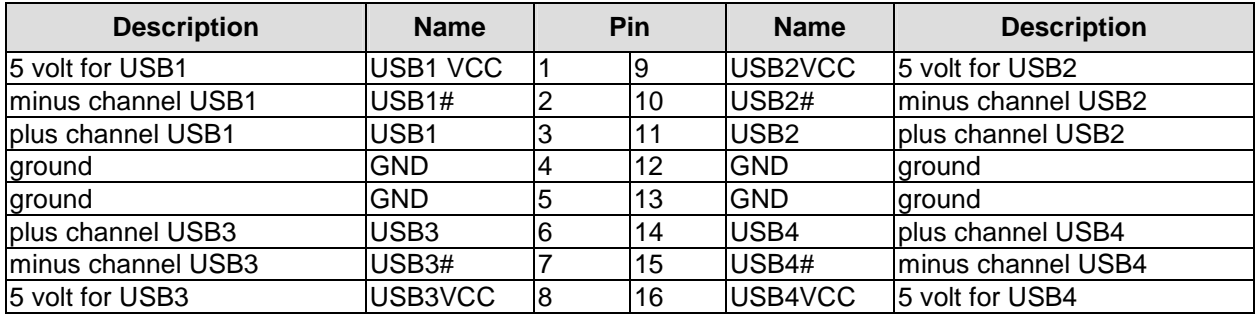

Pinout USB 5-8:

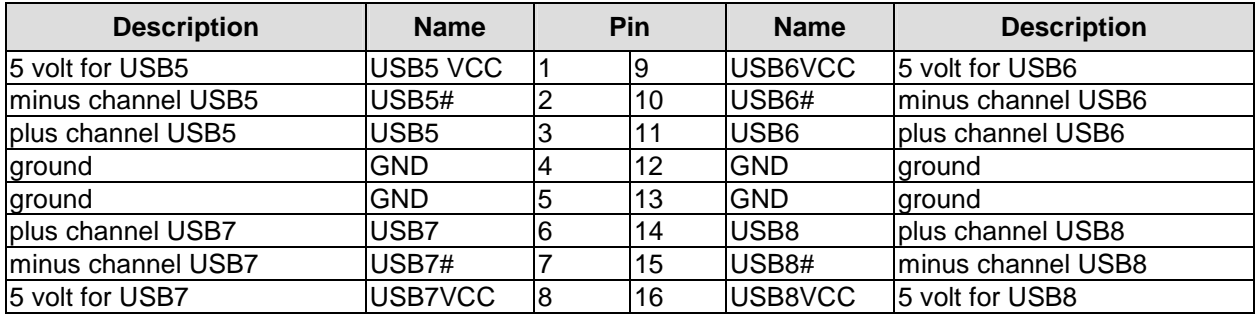

#### **3.10 LAN**

Both LAN interfaces are provided via a 2x6pin connector (FCI 98424-G52-12LF, mating connector e.g. FCI 90311-012LF). The interfaces support 10BaseT, 100BaseT, and 1000BaseT compatible network components with automatic bandwidth selection. Additional outputs are provided for status LEDs. Auto-negotiate and auto-cross functionality is available, PXE and RPL are available on request.

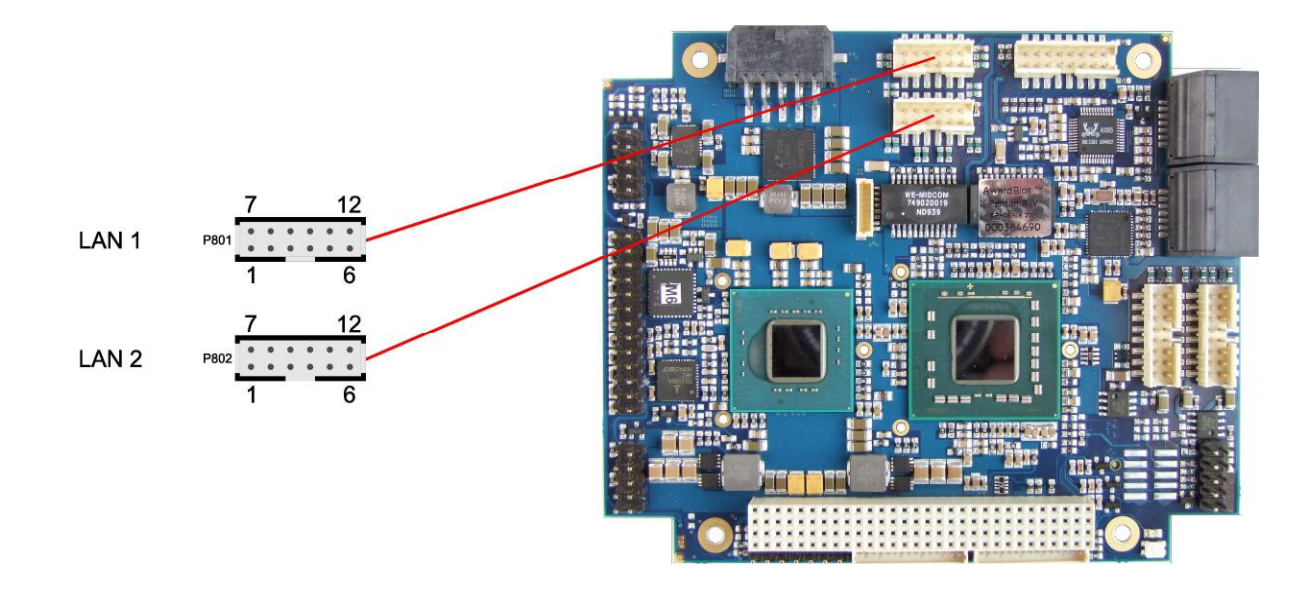

#### Pinout LAN interface:

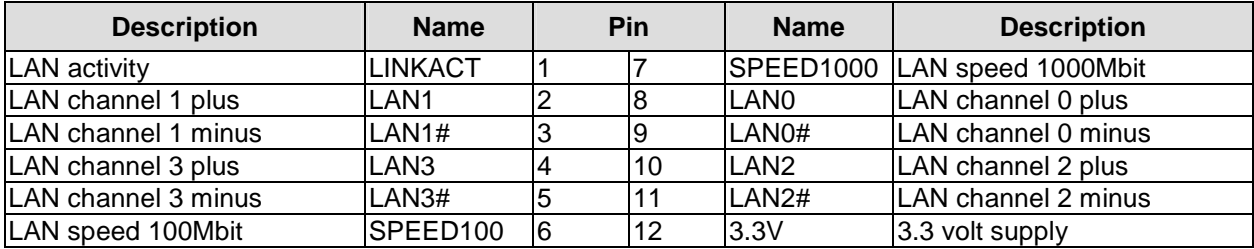

#### **3.11 Audio**

The CB4052's audio functions are provided via a 2x8pin connector (FCI 98424-G52-16LF, mating connector e.g. FCI 90311-016LF). This interface provides eight output channels for full 7.1 sound output. Two microphone inputs and two AUX inputs are also available.

The signals "SPDIFI" and "SPDIFO" provide digital input and output. If a transformation to a coaxial or optical connector is necessary this must be performed externally.

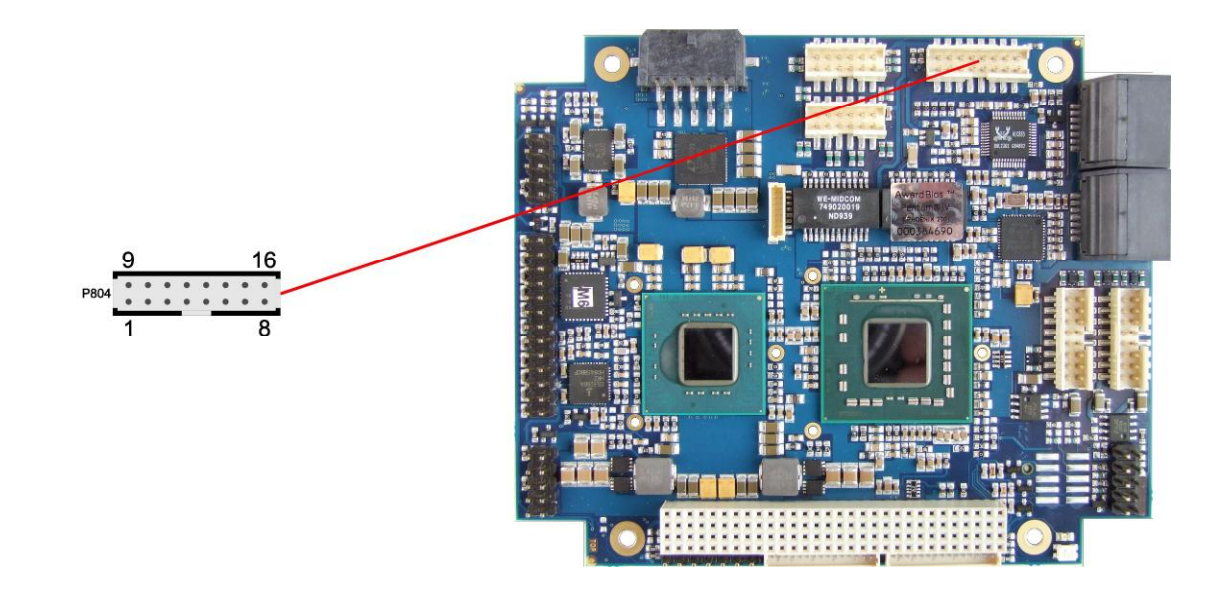

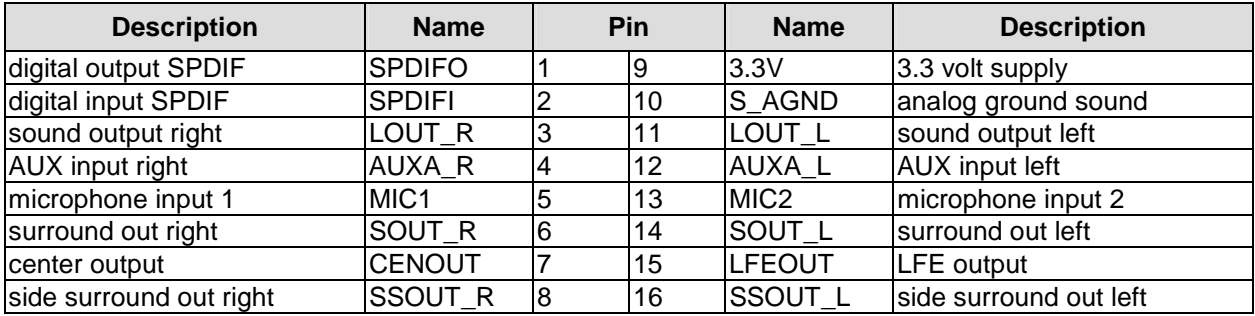

#### **3.12 SATA Interfaces**

The CB4052 provides four SATA interfaces allowing transfer rates of up to 3 Gb/s. These interfaces are made available via two 7 pin connectors. RAID 0/1/5/10 is available. The required settings are made in the BIOS setup.

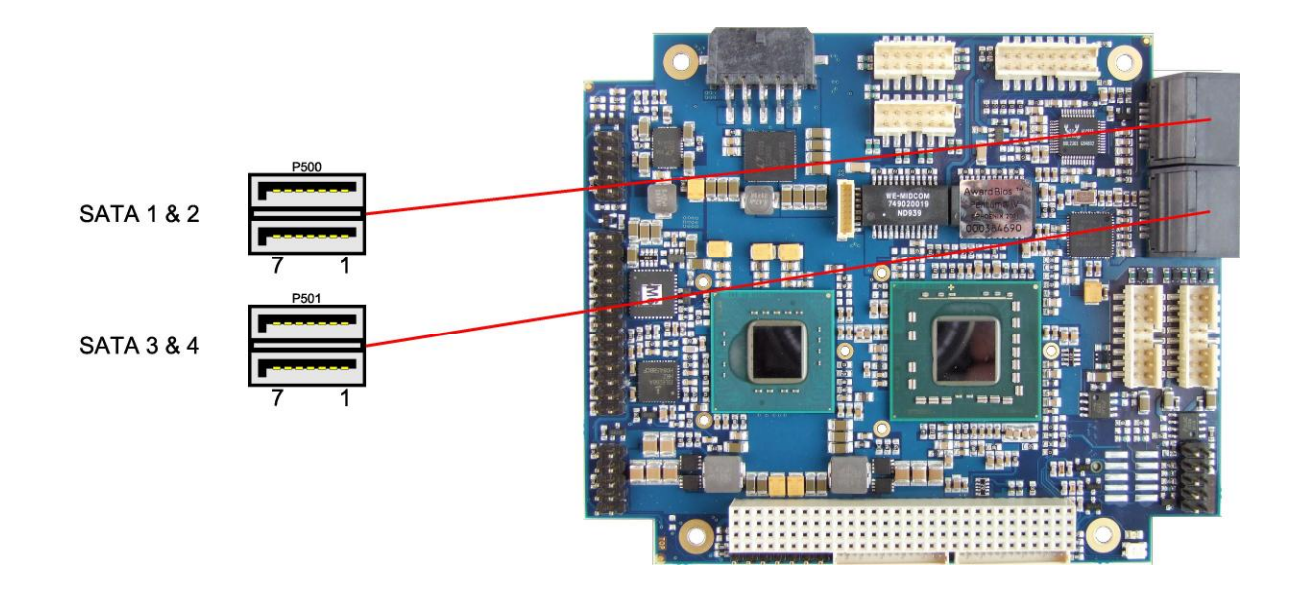

Pinout SATA:

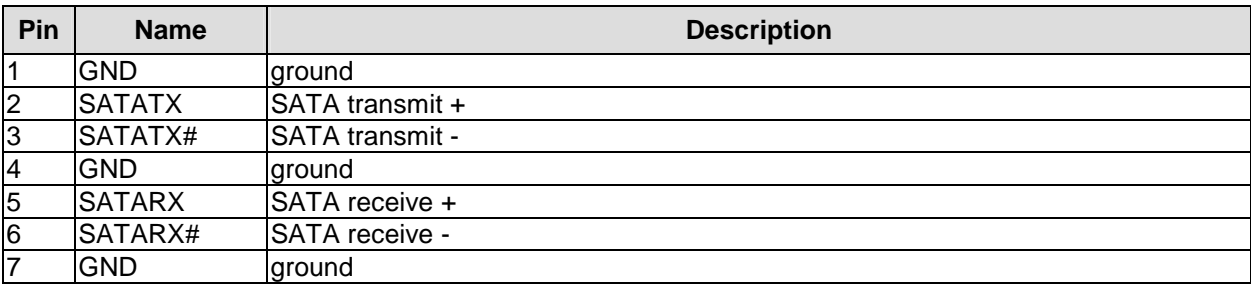

#### **3.13 Parallel Interface LPT**

The parallel interface is a standard IDC socket connector with a spacing of 2.54 mm. The port address and the interrupt are set via the BIOS setup.

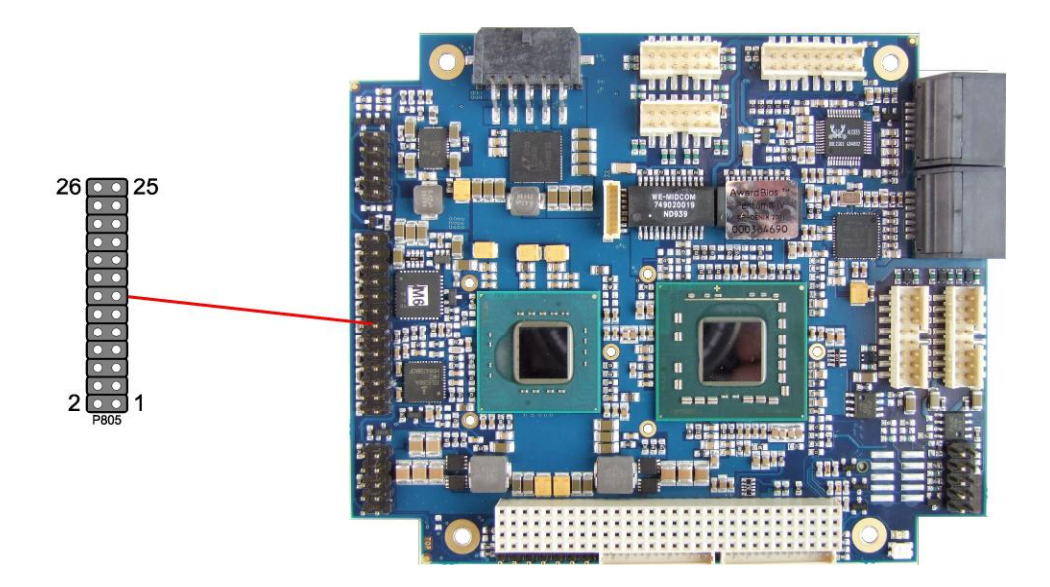

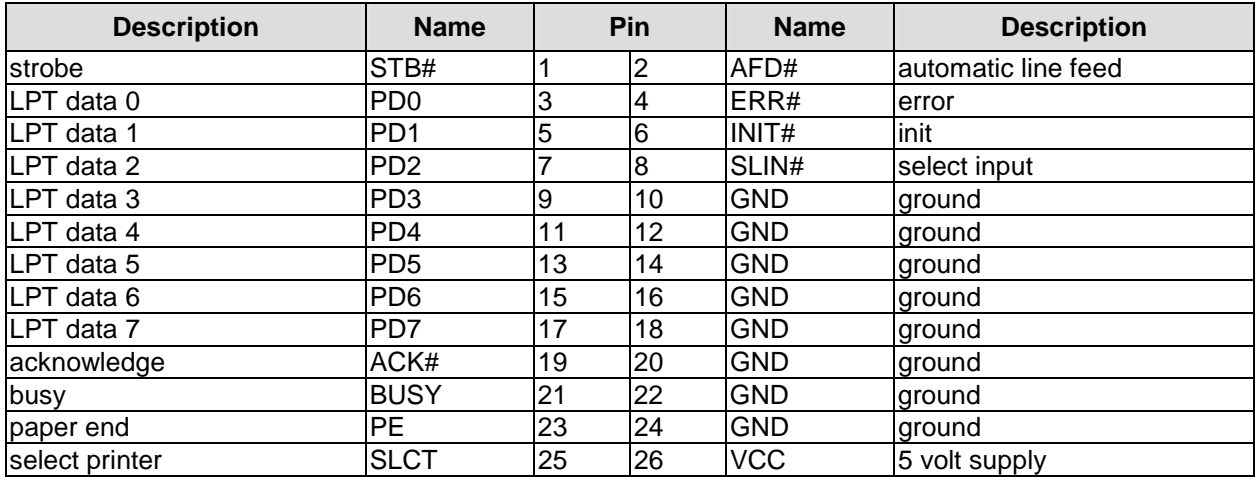

#### **3.14 Serial Interface COM1**

The serial interface is a standard IDC socket connector with a spacing of 2.54 mm. Signals default to RS-232 but can also be ordered as RS-422 or RS-485.

The port address and the interrupt are set via the BIOS setup.

## *CAUTION*

COM 1 & 2 cables are not the same pin orientation and you may damage the COM interface and CPU attached if you use the incorrect COM cable.

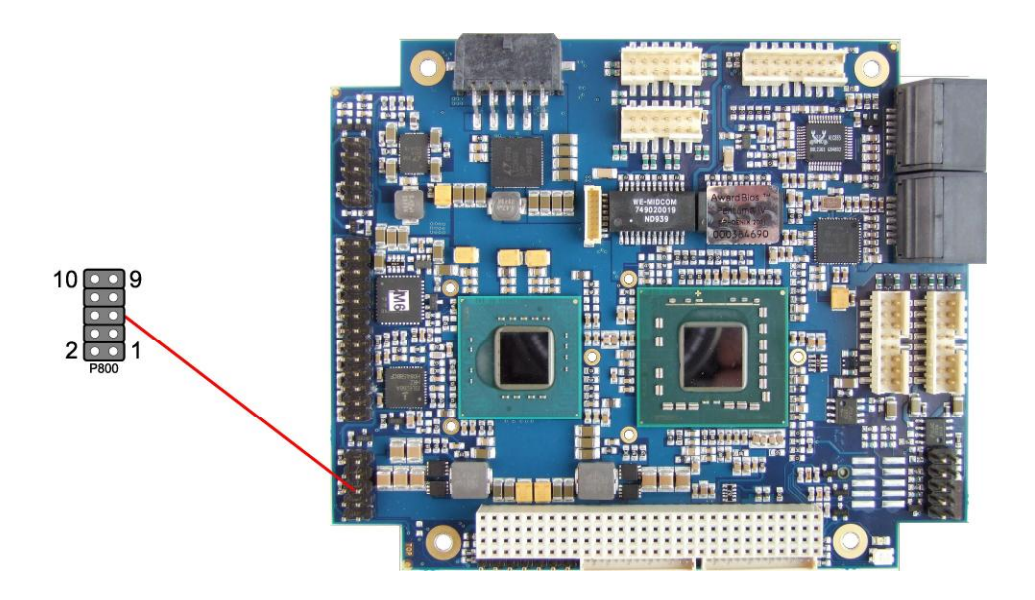

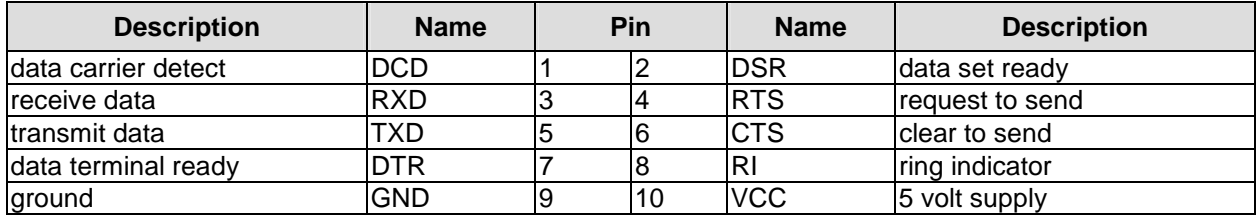

Pinout with RS422/485 soldering option:

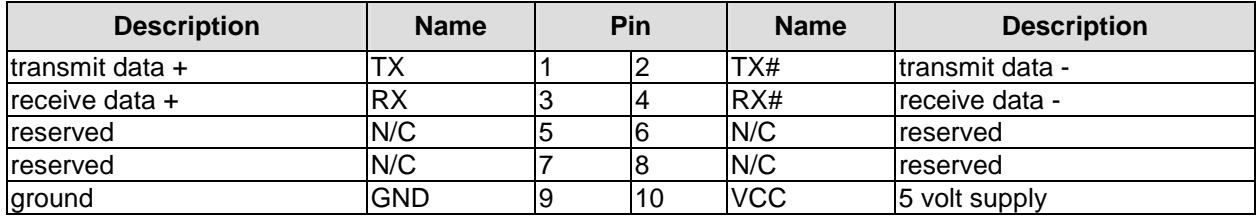

#### **3.15 Serial Interface COM2**

The serial interface is a standard IDC socket connector with a spacing of 2.54 mm. Signals default to RS-232 but can also be ordered as RS-422 or RS-485.

The port address and the interrupt are set via the BIOS setup.

## *CAUTION*

COM 1 & 2 cables are not the same pin orientation and you may damage the COM interface and CPU attached if you use the incorrect COM cable.

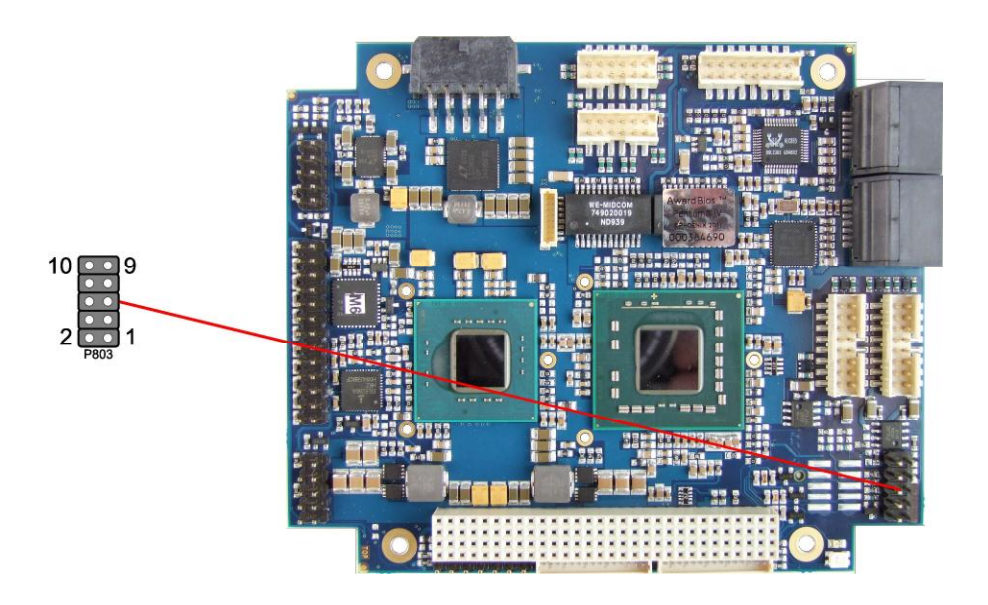

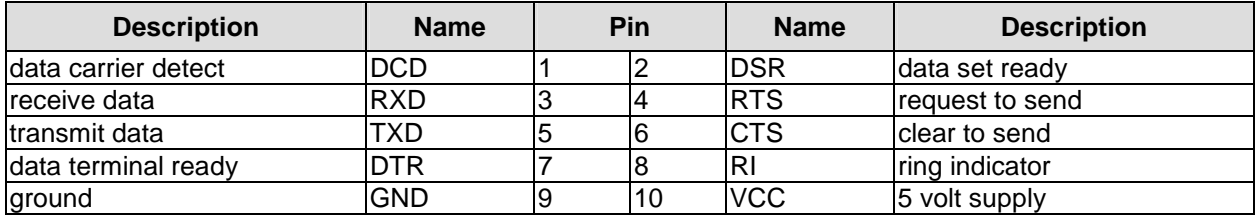

Pinout with RS422/485 soldering option:

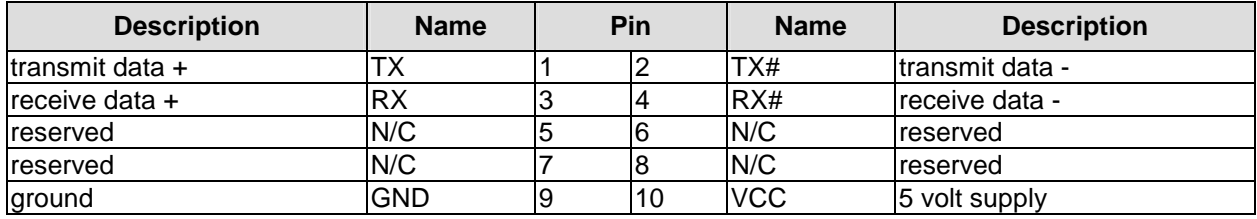

The CB4052 can communicate with external devices via the SMBus protocol. The signals for this protocol are available through a standard IDC socket connector with a spacing of 2.54 mm. A 3.3 volt power supply is also available for these SMBus devices. Additionally, you can use this connector to access the PWRBTN# and PS\_ON# signals used for power control. If PWRBTN# is held low for four seconds an unconditional hardware power-down event will occur. In the off state S5 both SMBALRT# and PWRBTN# will generate a power-on event if asserted.

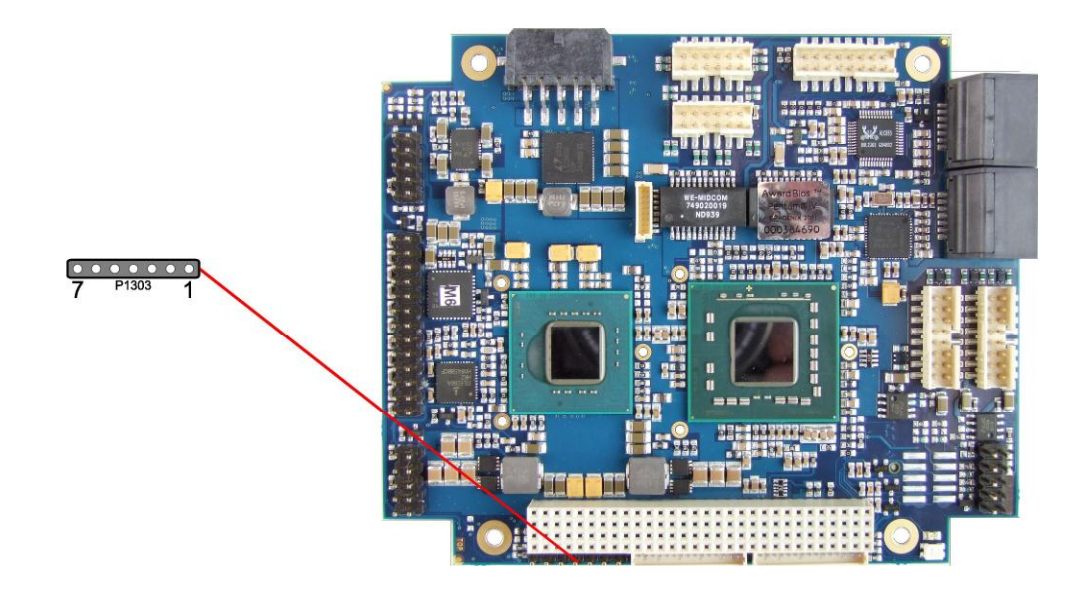

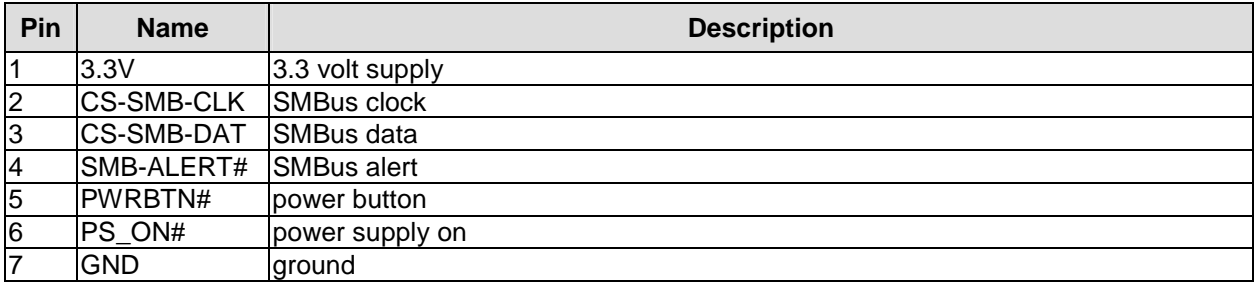

#### **3.17 Monitoring Functions**

Additional monitoring functions, such as the status of the fan or of other devices connected over SM-Bus (e. g. temperature sensor), are accessible via an 8 pin connector (JST BM08B-SRSS-TB, mating connector: SHR-08V-S(-B)).

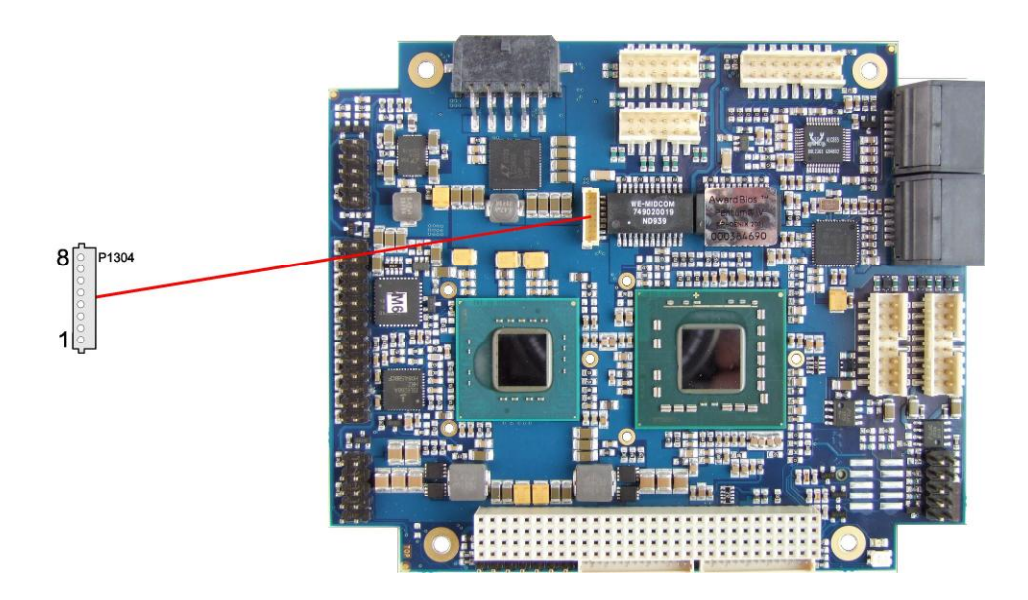

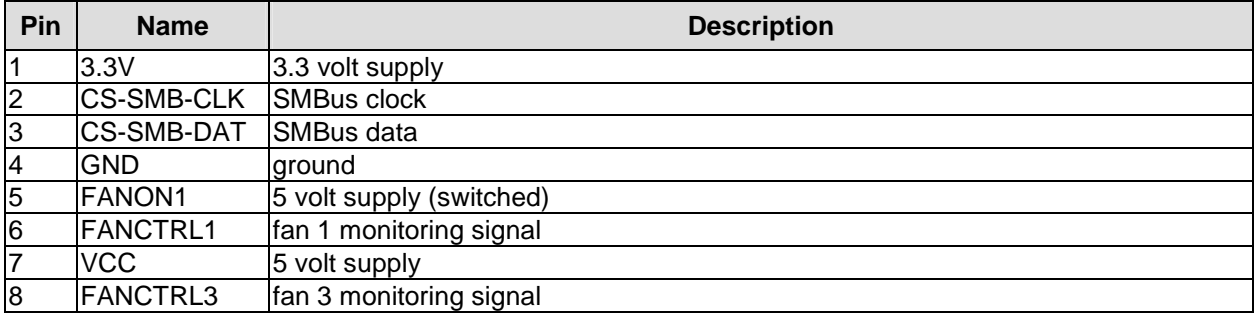

#### **4 Status LEDs**

#### **4.1 HD LED**

Harddisk activity is signalled by a dedicated LED.

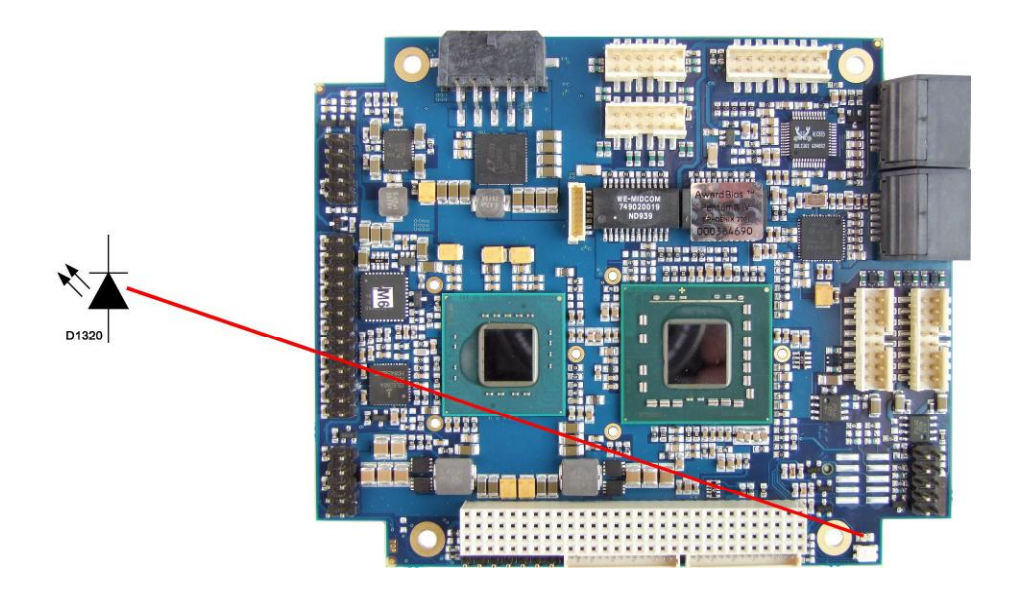
### **4.2 RGB LED**

The CB4052 has an RGB LED, which can signal status messages by using different colors and flash intervals.

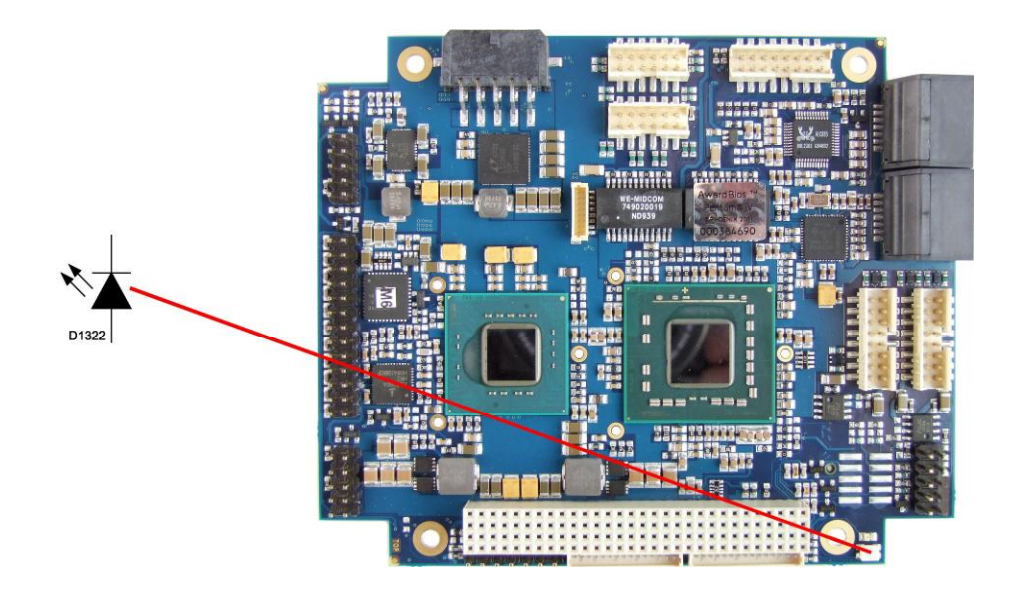

Status Codes RGB LED:

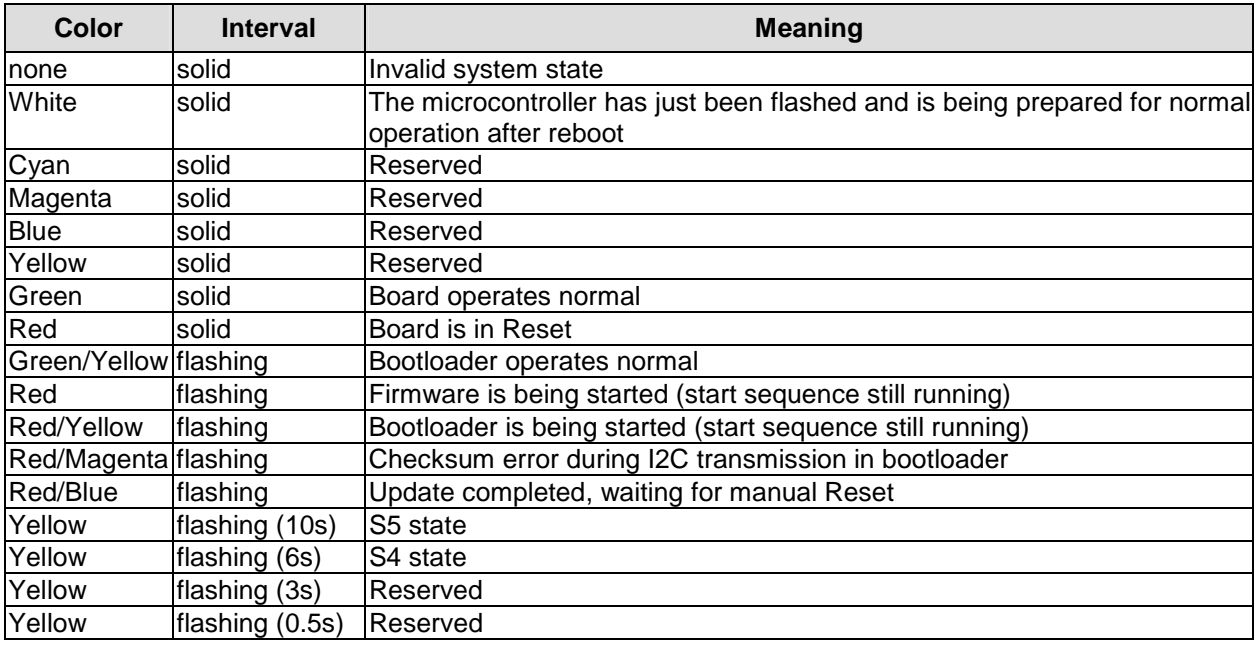

#### $\overline{\mathbf{i}}$ *NOTE*

If the board appears to be in Reset (Red LED lit) then this could also indicate a PCI104-Express "stacking error". Such an error could occur when the stack contains a peripheral card which has the wrong type of connector (PCI104-Express Type 1 instead of Type 2 or vice versa).

## **5 BIOS Settings**

### **5.1 Remarks for Setup Use**

In a setup page, standard values for its setup entries can be loaded. Fail-safe defaults are loaded with F6 and optimized defaults are loaded with F7. These standard values are independent of the fact that a board has successfully booted with a setup setting before.

This is different if these defaults are called from the Top Menu. Once a setup setting was saved, which subsequently leads to a successful boot process, those values are loaded as default for all setup items afterwards.

See also the chapters "Load Fail-Safe Defaults" (5.10) and "Load Optimized Defaults" (5.11).

#### $\mathbf{i}$ *NOTE*

BIOS features and setup options are subject to change without notice. The settings displayed in the screenshots on the following pages are meant to be examples only. They do not represent the recommended settings or the default settings. Determination of the appropriate settings is dependent upon the particular application scenario in which the board is used.

### **5.2 Top Level Menu**

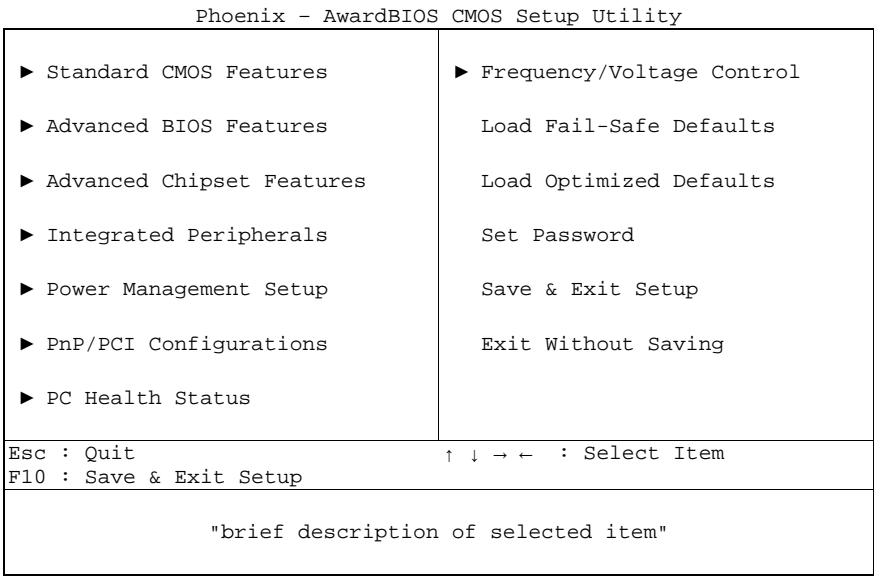

The sign ... in front of an item means that there is a sub menu.

The "x" sign in front of an item means, that the item is disabled but can be enabled by changing or selecting some other item (usually somewhere above the disabled item on the same screen). Use the arrow buttons to navigate from one item to another. For selecting an item press Enter which will open either a sub menu or a dialog screen.

### **5.3 Standard CMOS Features**

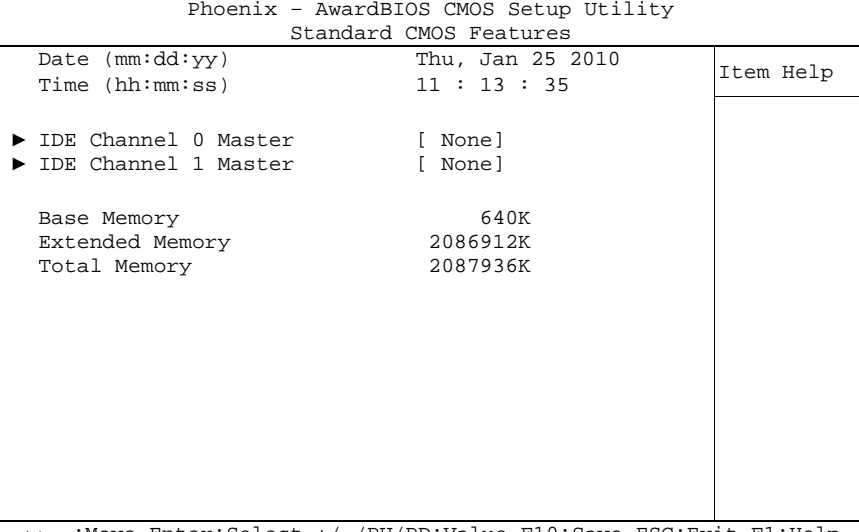

↑↓→←:Move Enter:Select +/-/PU/PD:Value F10:Save ESC:Exit F1:Help F5: Previous Values F6: Fail-Safe Defaults F7: Optimized Defaults

#### ü **Date (mm:dd:yy)**

Options: mm: month dd: day yy: year

## ü **Time (hh:mm:ss)**

Options: hh: hours mm: minutes<br>ss: seconds seconds

### ü **IDE Channel 0 Master**

Sub menu: see "IDE Channel 0 Master/Slave" (p. 40)

#### ü **IDE Channel 1 Master**

Sub menu: see "IDE Channel 0 Master/Slave" (p. 40)

### ü **Base Memory**

Options: none

ü **Extended Memory**  Options:

#### ü **Total Memory**

Options: none

### **5.3.1 IDE Channel 0 Master/Slave**

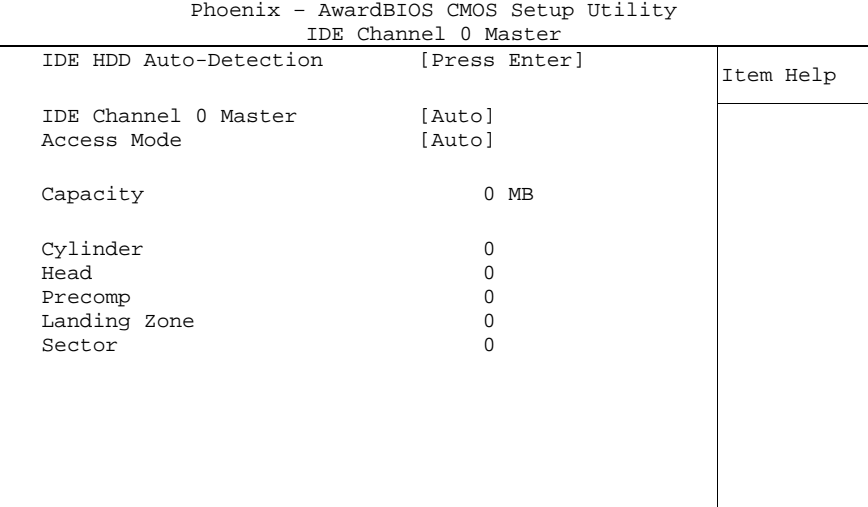

↑↓→←:Move Enter:Select +/-/PU/PD:Value F10:Save ESC:Exit F1:Help F5: Previous Values F6: Fail-Safe Defaults F7: Optimized Defaults

ü **IDE HDD Auto-Detection** 

Options: none

- ü **IDE Channel 0 Master**  None / Auto / Manual
- ü **Access Mode**  Options: CHS / LBA / Large / Auto
- ü **Capacity**  Options: none
- ü **Cylinder**  Options: none
- ü **Head**  Options: none
- ü **Precomp**  Options: none
- ü **Landing Zone**  Options: none
- ü **Sector**

Options: none

### **5.4 Advanced BIOS Features**

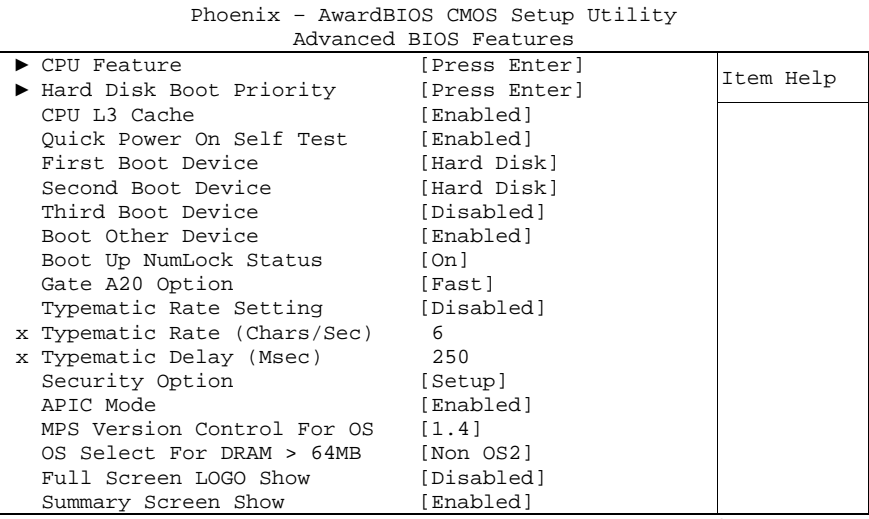

↑↓→←:Move Enter:Select +/-/PU/PD:Value F10:Save ESC:Exit F1:Help F5: Previous Values F6: Fail-Safe Defaults F7: Optimized Defaults

#### ü **CPU Feature**

Sub menu: see "CPU Feature" (p. 43)

- ü **Hard Disk Boot Priority**  Sub menu: see "Hard Disk Boot Priority" (p. 44)
- ü **CPU L3 Cache**  Options: Enabled / Disabled
- ü **Quick Power On Self Test**  Options: Enabled / Disabled
- ü **First Boot Device**  Options: LS120 / Hard Disk / CDROM / ZIP100 / USB-FDD / USB-ZIP / Legacy LAN / Disabled
- ü **Second Boot Device**  Options: LS120 / Hard Disk / CDROM / ZIP100 / USB-FDD / USB-ZIP / Legacy LAN / Disabled
- ü **Third Boot Device**  Options: LS120 / Hard Disk / CDROM / ZIP100 / USB-FDD / USB-ZIP / Legacy LAN / Disabled
- ü **Boot Other Device**  Options: Enabled / Disabled
- ü **Boot Up NumLock Status**  Options: Off / On
- ü **Gate A20 Option**  Options: Normal / Fast
- ü **Typematic Rate Setting**  Enabled / Disabled
- ü **Typematic Rate (Chars/Sec)**  Options: 6/8/10/12/15/20/24/30

- ü **Typematic Delay (Msec)**  Options: 250 / 500 / 750 / 1000
- ü **Security Option**  Options: Setup / System
- ü **APIC Mode**  Options: Enabled / Disabled
- ü **MPS Version Control For OS**  Options: 1.1 / 1.4
- ü **OS Select For DRAM > 64MB**  Options: Non-OS2 / OS2
- ü **Full Screen LOGO Show**  Options: Enabled / Disabled
- ü **Summary Screen Show**  Options: Enabled / Disabled

### **5.4.1 CPU Feature**

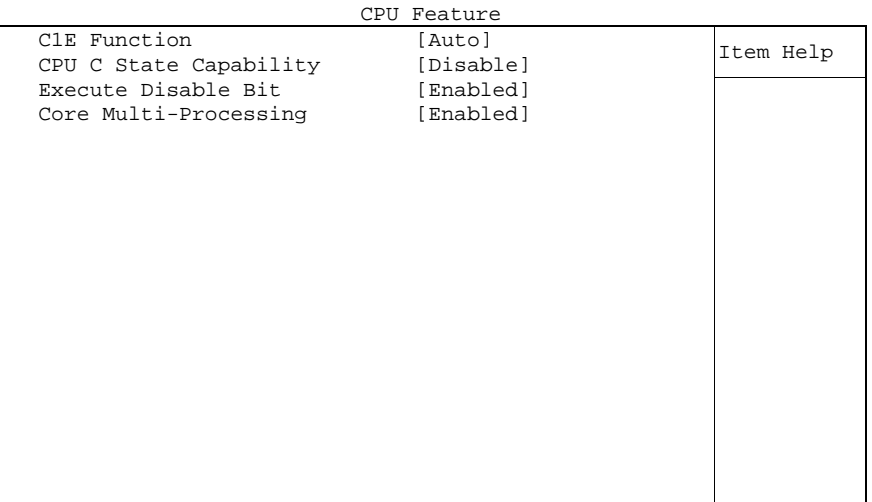

Phoenix – AwardBIOS CMOS Setup Utility

↑↓→←:Move Enter:Select +/-/PU/PD:Value F10:Save ESC:Exit F1:Help F5: Previous Values F6: Fail-Safe Defaults F7: Optimized Defaults

- ü **C1E Function**  Options: Auto / Disabled
- ü **CPU C State Capability**  Options: Disable / C2 / C4 / Deep C4
- ü **Execute Disable Bit**  Options: Enabled / Disabled
- ü **Core Multi-Processing**  Options: Enabled / Disabled

### **5.4.2 Hard Disk Boot Priority**

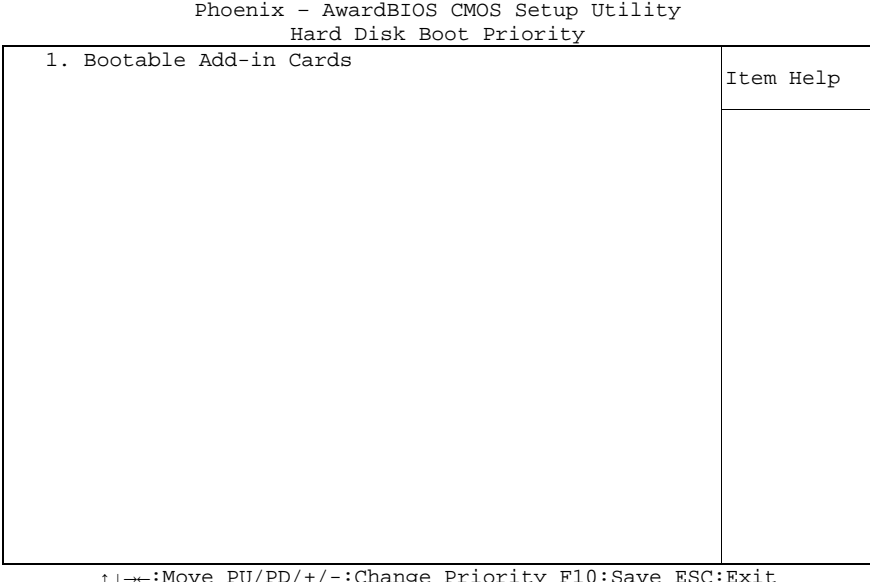

↑↓→←:Move PU/PD/+/-:Change Priority F10:Save ESC:Exit F5: Previous Values F6: Fail-Safe Defaults F7: Optimized Defaults

#### ü **[list of available devices]**

Options: this dialog allows you to set the order in which the available bootable devices shall be accessed for an attempt to boot.

#### ü **Attention!**

in this sub menu the buttons <Page Up>, <Page Down>, <+> and <-> have a different function than in the rest of the setup: They serve to move the items of the list up or down.

### **5.5 Advanced Chipset Features**

| FROGHIA - AWALGOLOS CMOS SECUP UCILICY                                                                            |                                                                    |           |  |  |
|----------------------------------------------------------------------------------------------------|--------------------------------------------------------------------|-----------|--|--|
|                                                                                                    | Advanced Chipset Features                                          |           |  |  |
| System BIOS Cacheable<br>Memory Hole At 15M-16M                                                                   | [Enabled]<br>[Disabled]                                            | Item Help |  |  |
| Support FSB and DDR3 667Mh Disabled<br>PCI Express Root Port Func [Press Enter]<br>VT-d                           | [Disabled]                                                         |           |  |  |
| ** VGA Setting **                                                                                                 |                                                                    |           |  |  |
| PEG/Onchip VGA Control<br>PEG Force x1<br>On-Chip Frame Buffer Size<br>DVMT Mode<br>Total GFX Memory<br>PAVP Mode | [Auto]<br>[Disabled]<br>64MB<br>[Enable]<br>[128MB]<br>[PAVP-Lite] |           |  |  |
| ** VGA Boot Device Setting<br>Boot Display                                                                        | $* *$<br>[VBIOS Default]                                           |           |  |  |
|                                                                                                    |                                                                    |           |  |  |

Phoenix – AwardBIOS CMOS Setup Utility

↑↓→←:Move Enter:Select +/-/PU/PD:Value F10:Save ESC:Exit F1:Help F5: Previous Values F6: Fail-Safe Defaults F7: Optimized Defaults

ü **System BIOS Cacheable** 

Options: Enabled / Disabled

- ü **Memory Hole At 15M-16M**  Options: Enabled / Disabled
- ü **Support FSB and DDR3 667Mhz**  Options: none
- ü **PCI Express Root Port Func**  Sub menu: see "PCI Express Root Port Function" (p. 46)
- ü **VT-d**  Options: Enabled / Disabled
- ü **PEG/Onchip VGA Control**  Options: Onchip VGA / PEG Port / Auto
- ü **PEG Force X1**  Options: Enabled / Disabled
- ü **On-Chip Frame Buffer Size**  Options: 32MB / 64MB / 128MB
- ü **DVMT Mode**  Options: Disable / Enable
- ü **Total GFX Memory**  Options: 128MB / 256MB / MAX.
- ü **PAVP Mode**  Options: Disable / PAVP-Lite / PAVP-High
- ü **Boot Display**  Options: VBIOS Default / CRT / DVI / HDMI / CRT+DVI

### **5.5.1 PCI Express Root Port Function**

Phoenix – AwardBIOS CMOS Setup Utility

|                               | PCI Express Root Port Func |           |
|-------------------------------|----------------------------|-----------|
| PCI Express Port 1            | [Auto]                     | Item Help |
| PCI Express Port 2            | [Auto]                     |           |
| PCI Express Port 3            | [Auto]                     |           |
| PCI Express Port 4            | [Auto]                     |           |
| PCI Express Port 5            | [Auto]                     |           |
| PCI Express Port 6            | [Auto]                     |           |
| PCI-E Compliancy Mode [v1.0a] |                            |           |
|                               |                            |           |
|                               |                            |           |
|                               |                            |           |
|                               |                            |           |
|                               |                            |           |
|                               |                            |           |
|                               |                            |           |
|                               |                            |           |
|                               |                            |           |
|                               |                            |           |
|                               |                            |           |
|                               |                            |           |

↑↓→←:Move Enter:Select +/-/PU/PD:Value F10:Save ESC:Exit F1:Help F5: Previous Values F6: Fail-Safe Defaults F7: Optimized Defaults

ü **PCI Express Port 1** 

Options: Auto / Enabled / Disabled

- ü **PCI Express Port 2**  Auto / Enabled / Disabled
- ü **PCI Express Port 3**  Options: Auto / Enabled / Disabled
- ü **PCI Express Port 4**  Options: Auto / Enabled / Disabled
- ü **PCI Express Port 5**  Auto / Enabled / Disabled
- ü **PCI Express Port 6**  Options: Auto / Enabled / Disabled
- ü **PCI-E Compliancy Mode**  Options: v1.0a / v1.0

### **5.6 Integrated Peripherals**

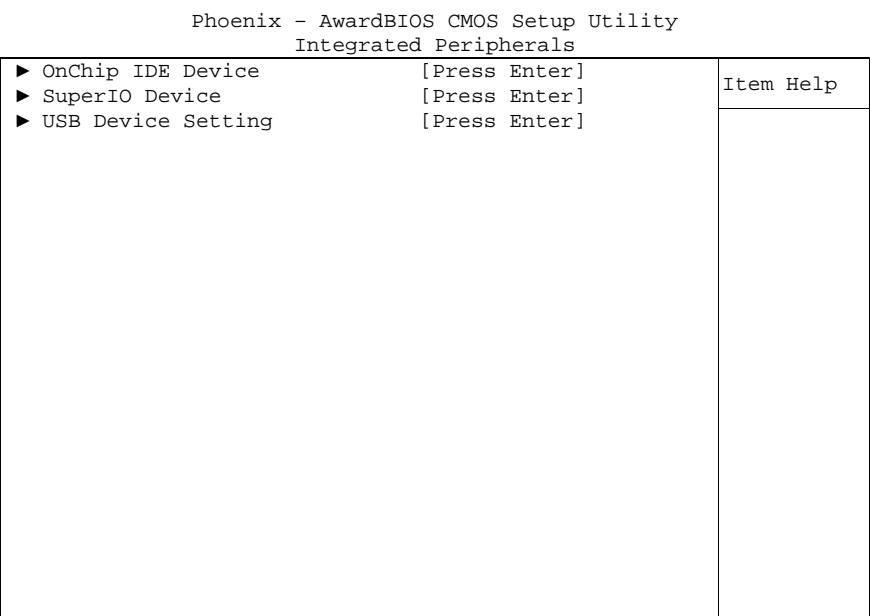

↑↓→←:Move Enter:Select +/-/PU/PD:Value F10:Save ESC:Exit F1:Help F5: Previous Values F6: Fail-Safe Defaults F7: Optimized Defaults

#### ü **OnChip IDE Device**

Sub menu: see "OnChip IDE Devices" (p. 48)

#### ü **SuperIO Device**

Sub menu: see "SuperIO Devices" (p. 50)

#### ü **USB Device Setting**

Sub menu: see "USB Device Setting" (p. 51)

### **5.6.1 OnChip IDE Devices**

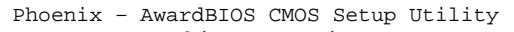

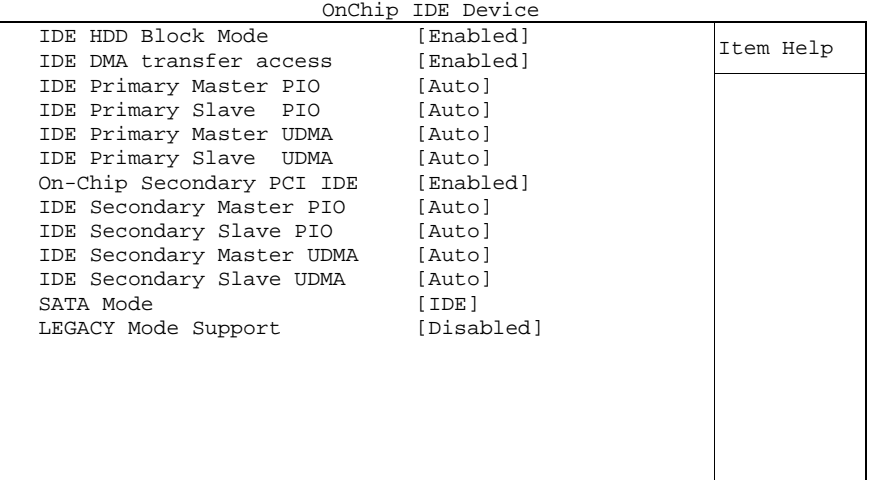

↑↓→←:Move Enter:Select +/-/PU/PD:Value F10:Save ESC:Exit F1:Help F5: Previous Values F6: Fail-Safe Defaults F7: Optimized Defaults

ü **IDE HDD Block Mode** 

Options: Enabled / Disabled

- ü **IDE DMA transfer access**  Options: Enabled / Disabled
- ü **IDE Primary Master PIO**  Options: Auto / Mode 0 / Mode 1 / Mode 2 / Mode 3 / Mode 4
- ü **IDE Primary Slave PIO**  Options: Auto / Mode 0 / Mode 1 / Mode 2 / Mode 3 / Mode 4
- ü **IDE Primary Master UDMA**  Options: Disabled / Auto
- ü **IDE Primary Slave UDMA**  Options: Disabled / Auto
- ü **On-Chip Secondary PCI IDE**  Options: Enabled / Disabled
- ü **IDE Secondary Master PIO**  Options: Auto / Mode 0 / Mode 1 / Mode 2 / Mode 3 / Mode 4
- ü **IDE Secondary Slave PIO**  Options: Auto / Mode 0 / Mode 1 / Mode 2 / Mode 3 / Mode 4
- ü **IDE Secondary Master UDMA**  Options: Disabled / Auto
- ü **IDE Secondary Slave UDMA**  Options: Disabled / Auto

## ü **SATA Mode**

Options: IDE / RAID / AHCI

### ü **LEGACY Mode Support**

Options: Enabled / Disabled

### **5.6.2 SuperIO Devices**

|                       |  | SuperIO Device |           |
|-----------------------|--|----------------|-----------|
| Onboard Serial Port 1 |  | [3F8/IRQ4]     | Item Help |
| Onboard Serial Port 2 |  | [2F8/IRQ3]     |           |
| Onboard Serial Port 3 |  | [3E8/IRQ4]     |           |
| Onboard Serial Port 4 |  | [2E8/IRQ3]     |           |
|                       |  |                |           |
|                       |  |                |           |
|                       |  |                |           |
|                       |  |                |           |
|                       |  |                |           |
|                       |  |                |           |
|                       |  |                |           |
|                       |  |                |           |
|                       |  |                |           |
|                       |  |                |           |
|                       |  |                |           |
|                       |  |                |           |
|                       |  |                |           |
|                       |  |                |           |
|                       |  |                |           |
|                       |  |                |           |
|                       |  |                |           |
|                       |  |                |           |

Phoenix – AwardBIOS CMOS Setup Utility

↑↓→←:Move Enter:Select +/-/PU/PD:Value F10:Save ESC:Exit F1:Help F5: Previous Values F6: Fail-Safe Defaults F7: Optimized Defaults

#### ü **Onboard Serial Port 1**

Options: Disabled / 3F8/IRQ4 / 2F8/IRQ3 / 3E8/IRQ4 / 2E8/IRQ3

ü **Onboard Serial Port 2** 

Options: Disabled / 3F8/IRQ4 / 2F8/IRQ3 / 3E8/IRQ4 / 2E8/IRQ3

ü **Onboard Serial Port 3**  Options: Disabled / 3F8/IRQ4 / 2F8/IRQ3 / 3E8/IRQ4 / 2E8/IRQ3

### ü **Onboard Serial Port 4**

Options: Disabled / 3F8/IRQ4 / 2F8/IRQ3 / 3E8/IRQ4 / 2E8/IRQ3

#### **5.6.3 USB Device Setting**

Phoenix – AwardBIOS CMOS Setup Utility USB Device Setting

| USB 1.0 Controller<br>[Enabled]<br>Item Help<br>USB 2.0 Controller<br>[Enabled]<br>[High Speed]<br>USB Operation Mode<br>USB Keyboard Function<br>[Enabled]<br>USB Mouse Function<br>[Enabled]<br>[Enabled]<br>USB Storage Function<br>*** USB Mass Storage Device Boot Setting *** |  | ODD DEVICE DELLING |  |
|----------------------------------------------------------------------------------------------------|--|--------------------|--|
|                                                                                                    |  |                    |  |
|                                                                                                    |  |                    |  |
|                                                                                                    |  |                    |  |
|                                                                                                    |  |                    |  |

↑↓→←:Move Enter:Select +/-/PU/PD:Value F10:Save ESC:Exit F1:Help F5: Previous Values F6: Fail-Safe Defaults F7: Optimized Defaults

- ü **USB 1.0 Controller**  Options: Enabled / Disabled
- ü **USB 2.0 Controller**  Options: Enabled / Disabled
- ü **USB Operation Mode**  Options: Full/Low Speed / High Speed
- ü **USB Keyboard Function**  Options: Enabled / Disabled
- ü **USB Mouse Function**  Options: Enabled / Disabled
- ü **USB Storage Function**  Options: Enabled / Disabled

### **5.7 Power Management Setup**

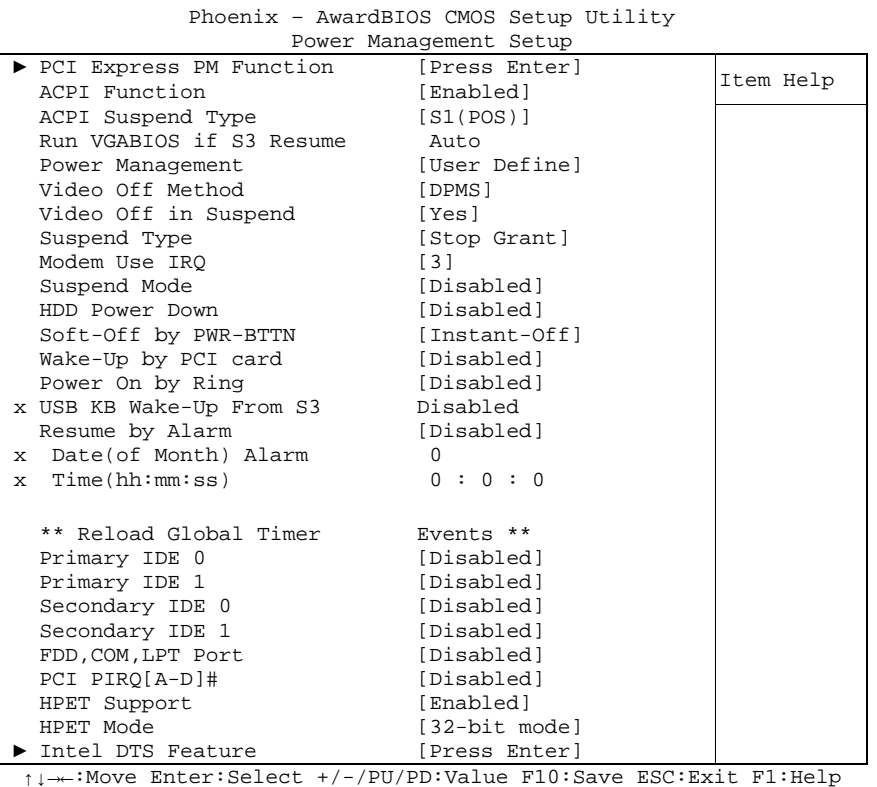

↑↓→←:Move Enter:Select +/-/PU/PD:Value F10:Save ESC:Exit F1:Help F5: Previous Values F6: Fail-Safe Defaults F7: Optimized Defaults

#### ü **PCI Express PM Function**

Sub menu: see "PCI Express PM Function" (p. 54)

#### ü **ACPI function**

Options: Enabled / Disabled

#### ü **ACPI Suspend Type**  Options: S1(POS) / S3(STR) / S1&S3

#### ü **Run VGABIOS if S3 Resume**  Options: Auto / Yes / No

- ü **Power Management**  Options: User Define / Min Saving / Max Saving
- ü **Video Off Method**  Options: Blank Screen / V/H SYNC+Blank / DPMS
- ü **Video Off In Suspend**  Options: No / Yes

#### ü **Suspend Type**  Options: Stop Grant / PwrOn Suspend

- ü **MODEM Use IRQ**  Options: NA / 3 / 4 / 5 / 7 / 9 / 10 / 11
- ü **Suspend Mode**  Options: Disabled / 1 Min / 2 Min / 4 Min / 8 Min / 12 Min / 20 Min / 30 Min / 40 Min / 1 Hour

#### Power Management Setup **Chapter:** BIOS Settings

- ü **HDD Power Down**  Options: Disabled / 1 Min ... 15 Min
- ü **Soft-Off by PWR-BTTN**  Options: Instant-Off / Delay 4 Sec
- ü **Wake Up by PCI Card**  Options: Enabled / Disabled
- ü **Power-On by Ring**  Options: Enabled / Disabled
- ü **USB KB Wake Up From S3**  Options: Enabled / Disabled
- ü **Resume by Alarm**  Options: Enabled / Disabled
- ü **Date(of Month) Alarm**  Options: 1 / ... / 31
- ü **Time (hh:mm:ss) Alarm**  Options: insert [hh], [mm] and [ss]
- ü **Primary IDE 0**  Options: Enabled / Disabled
- ü **Primary IDE 1**  Options: Enabled / Disabled
- ü **Secondary IDE 0**  Options: Enabled / Disabled
- ü **Secondary IDE 1**  Options: Enabled / Disabled
- ü **FDD,COM,LPT Port**  Options: Enabled / Disabled
- ü **PCI PIRQ[A-D]#**  Options: Enabled / Disabled
- ü **HPET Support**  Options: Enabled / Disabled
- ü **HPET Mode**  Options: 32-bit mode / 64-bit mode
- ü **Intel DTS Feature**  Sub menu: see "Intel DTS Feature" (p. 55)

### **5.7.1 PCI Express PM Function**

|                                 | Phoenix - AwardBIOS CMOS Setup Utility<br>PCI Express PM Function |           |
|---------------------------------|-------------------------------------------------------------------|-----------|
| PEG Port ASPM<br>Root Port ASPM | [Disabled]<br>[Disabled]                                          | Item Help |
| DMI Port ASPM                   | [Disabled]                                                        |           |
|                                 |                                                                   |           |
|                                 |                                                                   |           |
|                                 |                                                                   |           |
|                                 |                                                                   |           |
|                                 |                                                                   |           |
|                                 |                                                                   |           |
|                                 |                                                                   |           |
|                                 |                                                                   |           |
|                                 |                                                                   |           |
|                                 |                                                                   |           |

↑↓→←:Move Enter:Select +/-/PU/PD:Value F10:Save ESC:Exit F1:Help F5: Previous Values F6: Fail-Safe Defaults F7: Optimized Defaults

#### ü **PEG Port ASPM**

Options: Disabled / L0s / L1/L0s

#### ü **Root Port ASPM**

Options: Disabled / L0s / L1 / L1/L0s

#### ü **DMI Port ASPM**

Options: Enabled / Disabled

### **5.7.2 Intel DTS Feature**

|                                             | Intel DTS Feature                                                      |           |
|---------------------------------------------|------------------------------------------------------------------------|-----------|
| Intel DTS Feature<br>DTS Active temperature | [Enabled]<br>$[55^{\circ}$ C]                                          | Item Help |
| Passive Cooling Trip Point                  | $[95^{\circ}\mathrm{C}]$                                               |           |
| Passive TC1 Value<br>Passive TC2 Value      | $\begin{bmatrix} 2 \end{bmatrix}$<br>$\begin{bmatrix} 0 \end{bmatrix}$ |           |
| Passive TSP Value<br>Critical Trip Point    | $[10]$<br>$[$ POR]                                                     |           |
|                                             |                                                                        |           |
|                                             |                                                                        |           |
|                                             |                                                                        |           |
|                                             |                                                                        |           |
|                                             |                                                                        |           |
|                                             |                                                                        |           |
|                                             |                                                                        |           |
|                                             |                                                                        |           |

Phoenix – AwardBIOS CMOS Setup Utility

↑↓→←:Move Enter:Select +/-/PU/PD:Value F10:Save ESC:Exit F1:Help F5: Previous Values F6: Fail-Safe Defaults F7: Optimized Defaults

#### ü **Intel DTS Function**

Options: Enabled / Disabled

ü **DTS Active temperature**  Options: 15°C / 23°C / 31°C / 39°C / 47°C / 55°C / 63°C / 71°C / 79°C / 87°C / 95°C / 103°C / 111°C / 119°C

### ü **Passive Cooling Trip Point**

Options: 15°C / 23°C / 31°C / 39°C / 47°C / 55°C / 63°C / 71°C / 79°C / 87°C / 95°C / 103°C / 111°C / 119°C

- ü **Passive TC1 Value**  Options: 0/1/.../14/15
- ü **Passive TC2 Value**  Options: 0/1/.../14/15
- ü **Passive TSP Value**  Options: 0 / 1 / ... / 14 / 15

## **ü Critical Trip Point**<br>Options: **POR/**

Options: POR / 15°C / 23°C / 31°C / 39°C / 47°C / 55°C / 63°C / 71°C / 79°C / 87°C / 95°C / 103°C / 111°C / 119°C / 127°C

### **5.8 PnP/PCI Configuration**

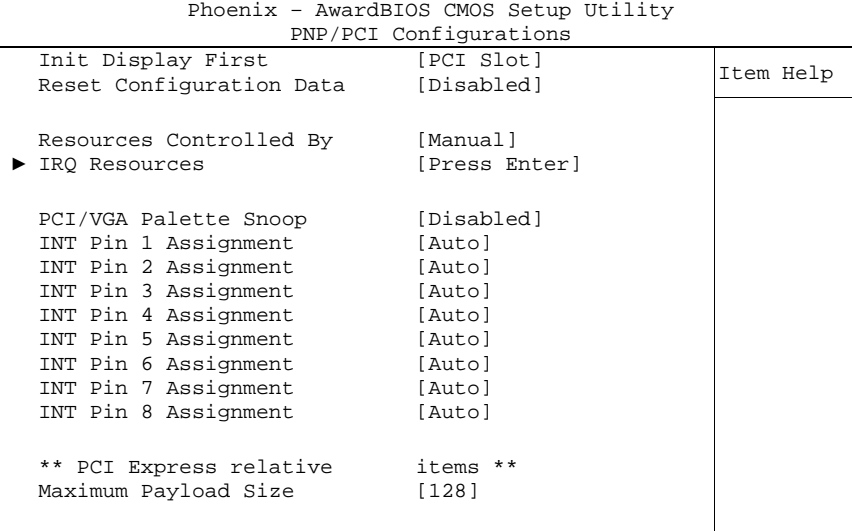

↑↓→←:Move Enter:Select +/-/PU/PD:Value F10:Save ESC:Exit F1:Help F5: Previous Values F6: Fail-Safe Defaults F7: Optimized Defaults

- ü **Init Display First**  Options: PCI Slot / Onboard
- ü **Reset Configuration Data**  Options: Enabled / Disabled
- ü **Resources Controlled By**  Options: Auto(ESCD) / Manual
- ü **IRQ Resources**  Sub menu: see "IRQ Resources" (p. 58)
- ü **PCI/VGA Palette Snoop**  Options: Enabled / Disabled
- ü **INT Pin 1 Assignment**  Options: Auto / 3 / 4 / 5 / 7 / 9 / 10 / 11 / 12 / 14 / 15
- ü **INT Pin 2 Assignment**  Options: Auto / 3 / 4 / 5 / 7 / 9 / 10 / 11 / 12 / 14 / 15
- ü **INT Pin 3 Assignment**  Options: Auto / 3 / 4 / 5 / 7 / 9 / 10 / 11 / 12 / 14 / 15
- ü **INT Pin 4 Assignment**  Options: Auto / 3 / 4 / 5 / 7 / 9 / 10 / 11 / 12 / 14 / 15
- ü **INT Pin 5 Assignment**  Options: Auto / 3 / 4 / 5 / 7 / 9 / 10 / 11 / 12 / 14 / 15
- ü **INT Pin 6 Assignment**  Options: Auto / 3 / 4 / 5 / 7 / 9 / 10 / 11 / 12 / 14 / 15
- ü **INT Pin 7 Assignment**  Options: Auto / 3 / 4 / 5 / 7 / 9 / 10 / 11 / 12 / 14 / 15

#### ü **INT Pin 8 Assignment**  Options: Auto / 3 / 4 / 5 / 7 / 9 / 10 / 11 / 12 / 14 / 15

ü **Maximum Payload Size** 

mammann i

#### **5.8.1 IRQ Resources**

|  |                    | TIM TEPART CEP |              |           |
|--|--------------------|----------------|--------------|-----------|
|  | IRQ-3 assigned to  |                | [PCI Device] | Item Help |
|  | IRQ-4 assigned to  |                | [PCI Device] |           |
|  | IRO-5 assigned to  |                | [PCI Device] |           |
|  | IRO-7 assigned to  |                | [PCI Device] |           |
|  | IRO-9 assigned to  |                | [PCI Device] |           |
|  | IRO-10 assigned to |                | [PCI Device] |           |
|  | IRO-11 assigned to |                | [PCI Device] |           |
|  | IRO-12 assigned to |                | [PCI Device] |           |
|  | IRO-14 assigned to |                | [PCI Device] |           |
|  | IRO-15 assigned to |                | [PCI Device] |           |
|  |                    |                |              |           |
|  |                    |                |              |           |
|  |                    |                |              |           |
|  |                    |                |              |           |
|  |                    |                |              |           |
|  |                    |                |              |           |
|  |                    |                |              |           |
|  |                    |                |              |           |
|  |                    |                |              |           |

Phoenix – AwardBIOS CMOS Setup Utility IRQ Resources

↑↓→←:Move Enter:Select +/-/PU/PD:Value F10:Save ESC:Exit F1:Help F5: Previous Values F6: Fail-Safe Defaults F7: Optimized Defaults

- ü **IRQ-3 assigned to**  Options: PCI Device / Reserved
- ü **IRQ-4 assigned to**  Options: PCI Device / Reserved
- ü **IRQ-5 assigned to**  Options: PCI Device / Reserved
- ü **IRQ-7 assigned to**  Options: PCI Device / Reserved
- ü **IRQ-9 assigned to**  Options: PCI Device / Reserved
- ü **IRQ-10 assigned to**  Options: PCI Device / Reserved
- ü **IRQ-11 assigned to**  Options: PCI Device / Reserved
- ü **IRQ-12 assigned to**  Options: PCI Device / Reserved
- ü **IRQ-14 assigned to**  Options: PCI Device / Reserved
- ü **IRQ-15 assigned to**  Options: PCI Device / Reserved

### **5.9 PC Health Status**

| PHOBILIX - AWALUBIOS CMOS SECUP UCIIICY |                  |           |  |  |  |  |
|-----------------------------------------|------------------|-----------|--|--|--|--|
|                                         | PC Health Status |           |  |  |  |  |
| Shutdown Temperature                    | [Disabled]       | Item Help |  |  |  |  |
| Current CPU Temperature                 | $50^{\circ}$ C   |           |  |  |  |  |
| Current Board Temperature               | $38^{\circ}$ C   |           |  |  |  |  |
| Current Chip Temperature                | $34^{\circ}$ C   |           |  |  |  |  |
| VCC Core                                | 0.92V            |           |  |  |  |  |
| $+1.05V$                                | 1.04V            |           |  |  |  |  |
| $+5$ V                                  | 5.15V            |           |  |  |  |  |
| $+12$ V                                 | 12.22V           |           |  |  |  |  |
| Fan1 Speed                              | 0 RPM            |           |  |  |  |  |
| Fan2 Speed                              | 0 RPM            |           |  |  |  |  |
| Board Revision                          | 1                |           |  |  |  |  |
|                                         |                  |           |  |  |  |  |
|                                         |                  |           |  |  |  |  |
|                                         |                  |           |  |  |  |  |
|                                         |                  |           |  |  |  |  |
|                                         |                  |           |  |  |  |  |
|                                         |                  |           |  |  |  |  |
|                                         |                  |           |  |  |  |  |
|                                         |                  |           |  |  |  |  |
|                                         |                  |           |  |  |  |  |

Phoenix – AwardBIOS CMOS Setup Utility

↑↓→←:Move Enter:Select +/-/PU/PD:Value F10:Save ESC:Exit F1:Help F5: Previous Values F6: Fail-Safe Defaults F7: Optimized Defaults

## ü **Shutdown Temperature**

Options: 60°C/140°F / 65°C/149°F / 70°C/158°C / Disabled

#### ü **Current CPU Temperature**  Options: none

- ü **Current Board Temperature**  Options: none
- ü **Current Chip Temperature**  Options: none
- ü **VCC Core**  Options: none
- ü **+1.05 V**  Options: none
- ü **+5 V**  Options: none
- ü **+12 V**  Options: none
- ü **Fan1 Speed**  Options: none
- ü **Fan2 Speed**  Options: none
- ü **Board Revision**  Options: none

### **5.10 Frequency/Voltage Control**

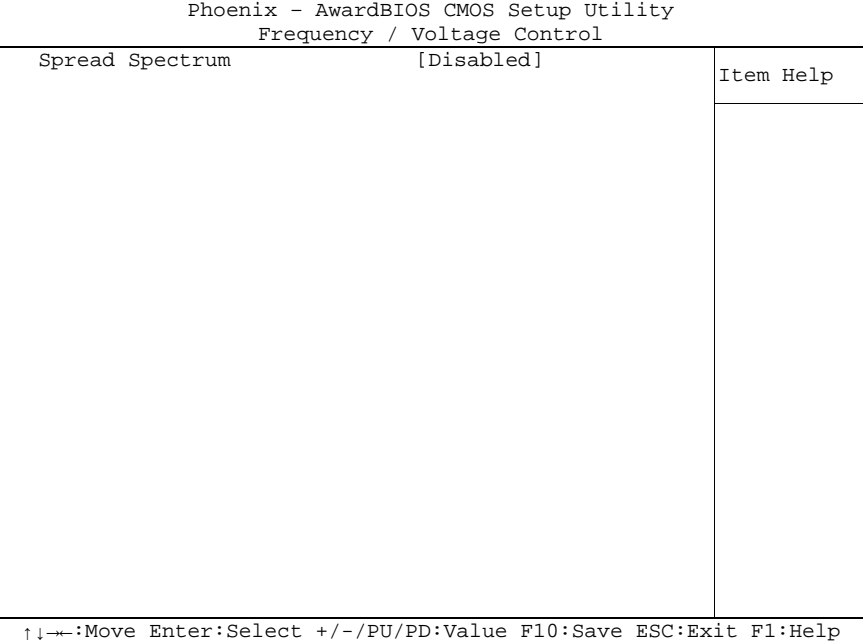

F5: Previous Values F6: Fail-Safe Defaults F7: Optimized Defaults

# ü **Spread Spectrum**

Enabled / Disabled

### **5.11 Load Fail-Safe Defaults**

If this option is chosen, the last working setup is loaded from flash. Working means that the setup setting has already led to a successful boot process.

At the first setting of the BIOS setup, safe values are loaded which lets the board boot. This status is reached again, if the board is reprogrammed with the corresponding flash-program and the required parameters.

### **5.12 Load Optimized Defaults**

This option applies like described under "Remarks for Setup Use" (5.1).

At first start of the BIOS, optimized values are loaded from the setup, which are supposed to make the board boot. This status is achieved again, if the board is reprogrammed using the flash program with the required parameters.

### **5.13 Set Password**

Here you can enter a password to protect the BIOS settings against unauthorized changes. Use this option with care! Forgotten or lost passwords are a frequent problem.

### **5.14 Save & Exit Setup**

Settings are saved and the board is restarted.

### **5.15 Exit Without Saving**

This option leaves the setup without saving any changes.

## **6 BIOS update**

If a BIOS update becomes necessary, the program "AWDFLASH.EXE" from Phoenix Technologies is used for this. It is important, that the program is started from a DOS environment without a virtual memory manager such as for example "EMM386.EXE". In case such a memory manager is loaded, the program will stop with an error message.

The system must not be interrupted during the flash process, otherwise the update is stopped and the BIOS is destroyed afterwards.

The program should be started as follows:

awdflash [biosfilename] /sn /cc /cp

- /sn Do not save the current BIOS
- /cc Clear the CMOS
- /cp Clear the PnP information

The erasure of CMOS and PnP is strongly recommended. This ensures, that the new BIOS works correctly and that all chipset registers, which were saved in the setup, are reinitialized through the BIOS. DMI should only be erased (option /cd) if the BIOS supplier advises to do so.

A complete description of all valid parameters is shown with the parameter "/?". In order to make the updating process run automatically, the parameter "/py" must be added. This parameter bypasses all security checks during programming.

## *CAUTION*

Updating the BIOS in an improper way can render the board unusable. Therefore, you should only update the BIOS if you really need the changes/corrections which come with the new BIOS version.

## *CAUTION*

Before you proceed to update the BIOS you need to make absolutely sure that you have the right BIOS file which was issued for the exact board and exact board revision that you wish to update. If you try to update the BIOS using the wrong file the board will not start up again.

## **7 Mechanical Drawing**

### **7.1 PCB: Mounting Holes**

A true dimensioned drawing can be found in the PC/104 specification.

#### $\mathbf{i}$ *NOTE*

All dimensions are in mil (1 mil = 0,0254 mm)

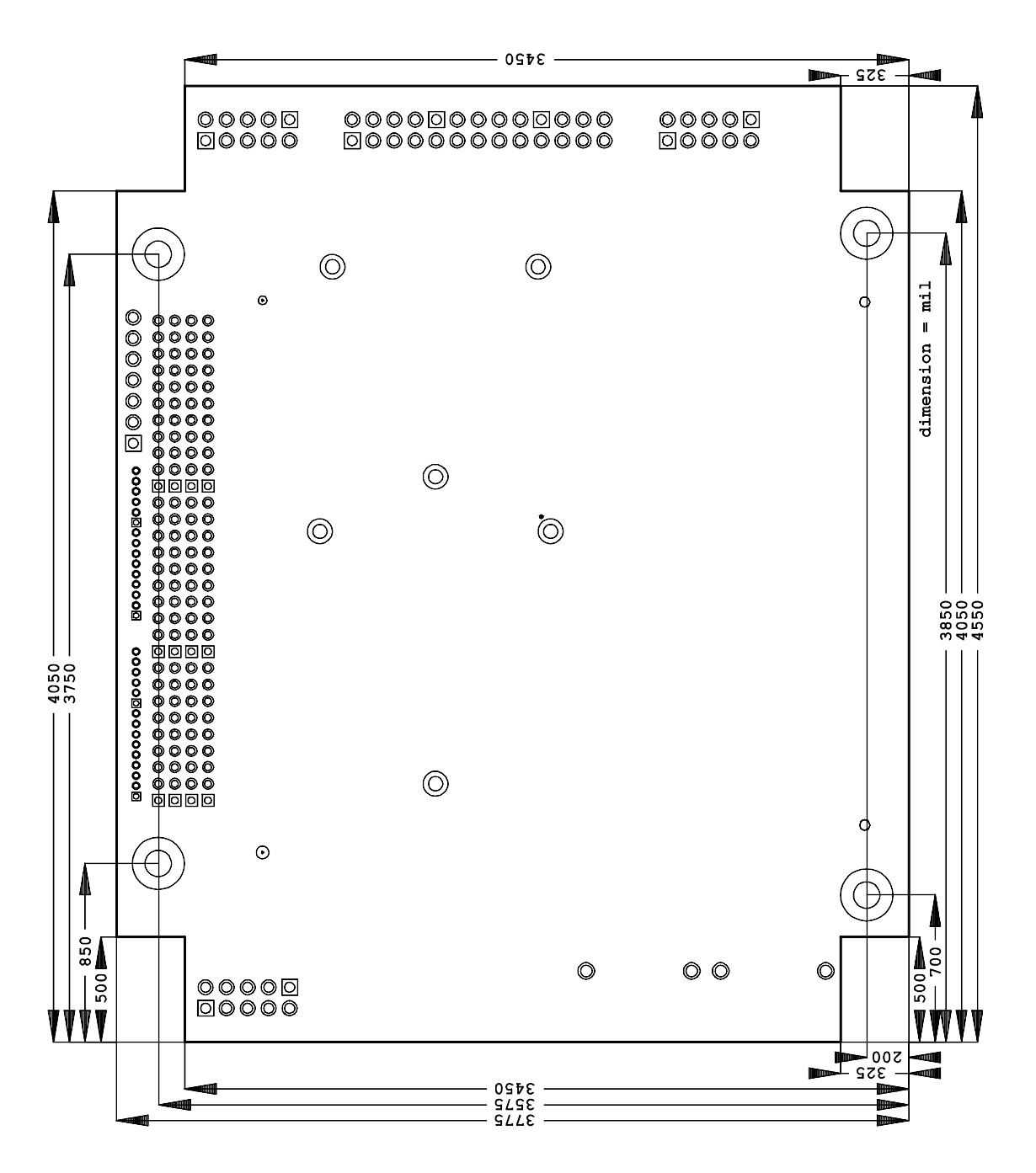

### **7.2 PCB: Pin 1 Dimensions**

#### $\overline{\mathbf{I}}$ *NOTE*

All dimensions are in mil  $(1 \text{ mil} = 0.0254 \text{ mm})$ 

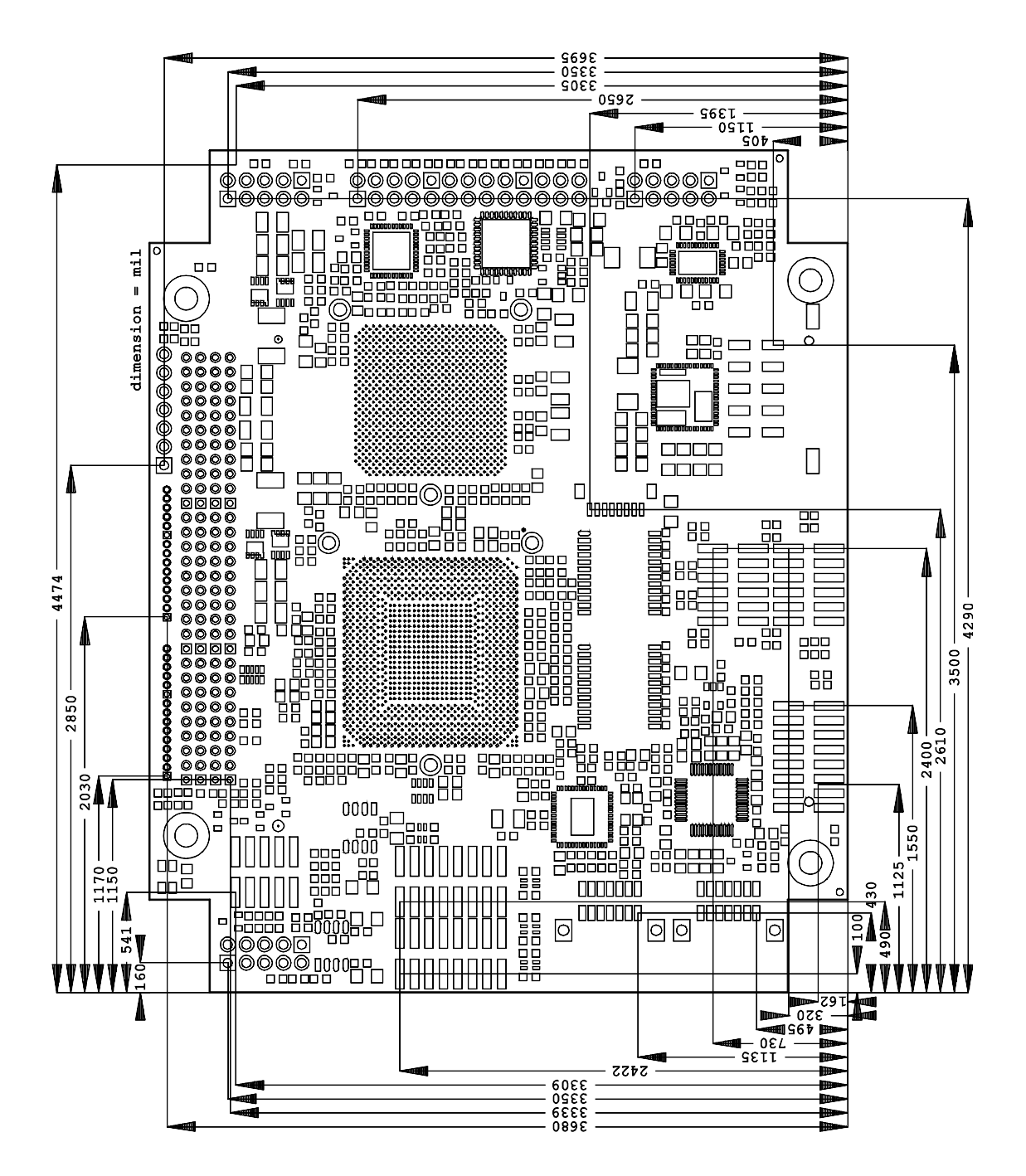

### **7.3 PCB: Heat Sink**

#### $\boxed{1}$ *NOTE*

All dimensions are in mil  $(1 \text{ mil} = 0.0254 \text{ mm})$ 

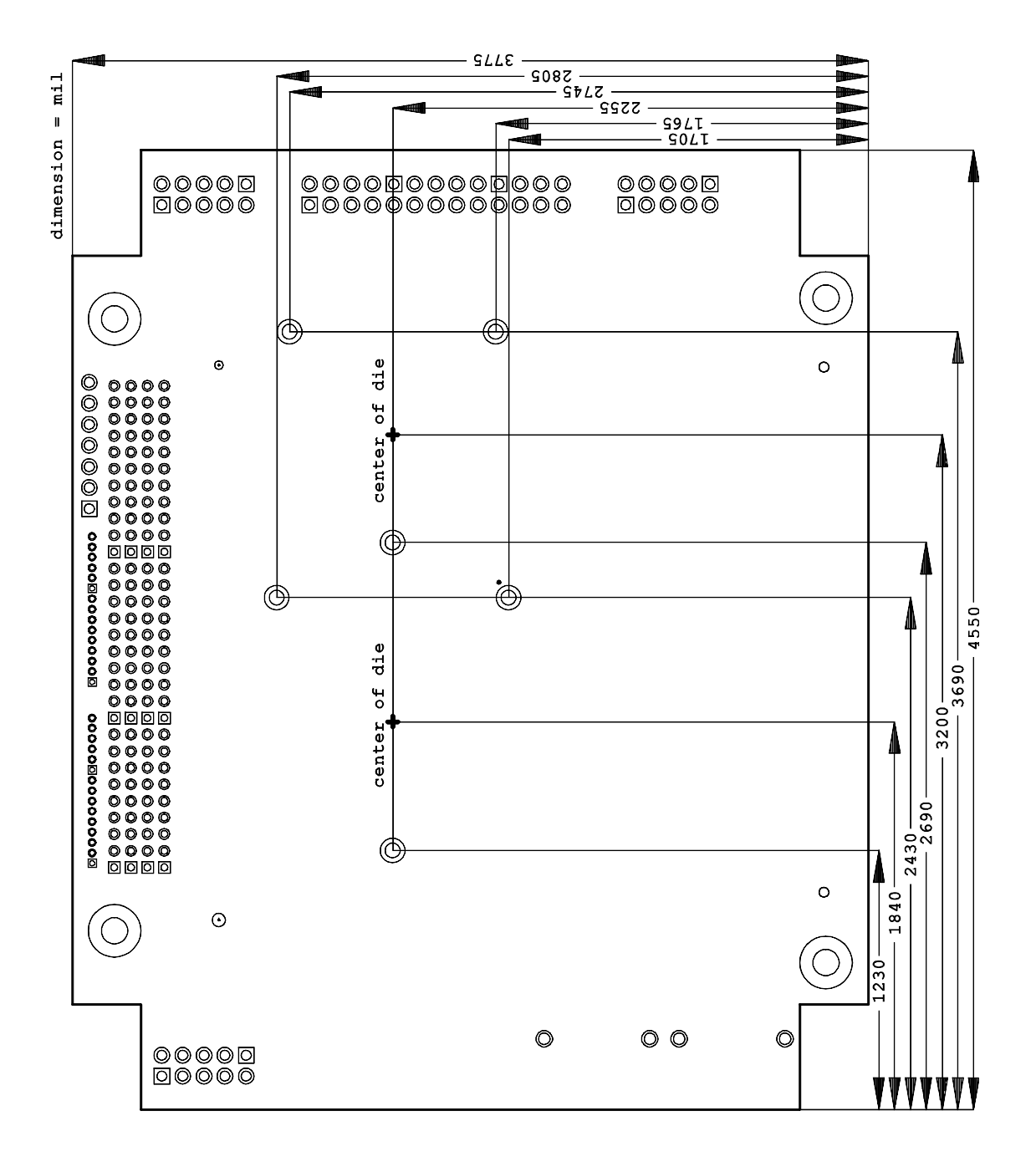

### **8 Technical Data**

### **8.1 Electrical Data**

**Power Supply:** 

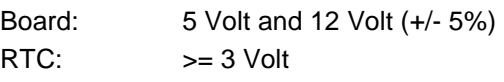

**Electric Power Consumption:** 

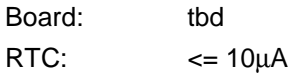

### **8.2 Environmental Conditions**

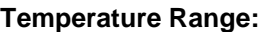

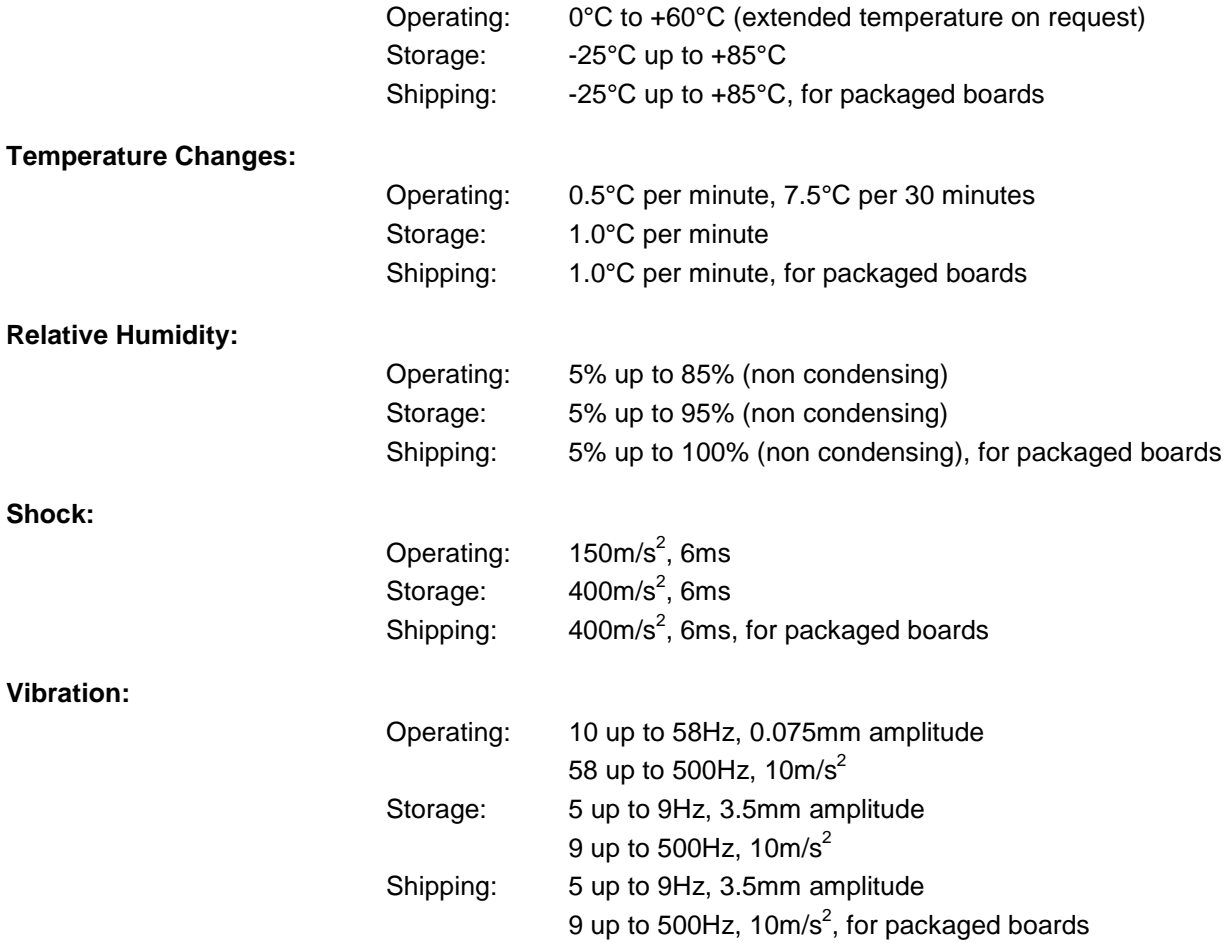

*CAUTION*

Shock and vibration figures pertain to the motherboard alone and do not include additional components such as heat sinks, memory modules, cables etc.

### **8.3 Thermal Specifications**

The board is specified to operate in an environmental temperature range from 0°C to +60°C (extended temperature on request). Maximum die temperature is 100°C. To keep the processor under this threshold an appropriate cooling solution needs to be applied. This solution has to take typical and maximum power consumption into account. The maximum power consumption may be twice as high and should be used as a basis for the cooling concept. Additional controllers may also affect the cooling concept. The power consumption of such components may be comparable to the consumption of the processor. The board design includes thermal solution mounting points that will provide the best possible thermal interface between die and solution. Since we take thermal solutions seriously we have several advanced, aggressive cooling solutions in our product portfolio. Please contact your sales representative to order or discuss your thermal solution needs.

## *CAUTION*

The end customer has the responsibility to ensure that the die temperature of the processor does not exceed 100°C. Permanent overheating may destroy the board!

In case the temperature exceeds 100°C the environmental temperature must be reduced. Under certain circumstances sufficient air circulation must be provided.

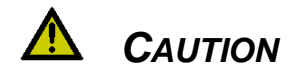

The CB4052 includes circuitry that will notify an intelligent power supply to shut down if the processor reaches a critical temperature. This is achieved by deasserting the (low-active) PS\_ON# signal found on the SM-Bus connector. When PS\_ON# is no longer pulled low, an intelligent power supply would take this as a signal to shut down power. For this to work, PS, ON# must be connected to the power supply's PS\_ON input. If PS\_ON# is not otherwise connected, the CB4052 can be damaged beyond repair if a thermal shutdown event occurs. In rare instances, if power is not shut down, the board will continue to heat up until failure occurs.

## **9 Support and Service**

Beckhoff and their partners around the world offer comprehensive support and service, making available fast and competent assistance with all questions related to Beckhoff products and system solutions.

### **9.1 Beckhoff's Branch Offices and Representatives**

Please contact your Beckhoff branch office or representative for local support and service on Beckhoff products.

The addresses of Beckhoff's branch offices and representatives around the world can be found on her internet pages: <http://www.beckhoff.com>

You will also find further documentation for Beckhoff components there.

### **9.2 Beckhoff Headquarters**

Beckhoff Automation GmbH Eiserstr. 5 33415 Verl **Germany** 

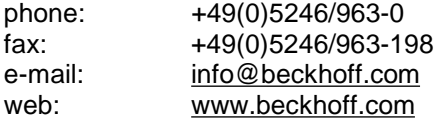

### **9.2.1 Beckhoff Support**

Support offers you comprehensive technical assistance, helping you not only with the application of individual Beckhoff products, but also with other, wide-ranging services:

o support

- o design, programming and commissioning of complex automation systems
- o and extensive training programs for Beckhoff system components

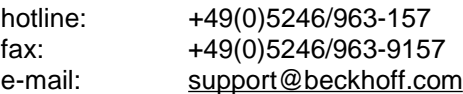

### **9.2.2 Beckhoff Service**

The Beckhoff Service Center supports you in all matters of after-sales service:

o on-site service

- o repair service
- o spare parts service
- o hotline service

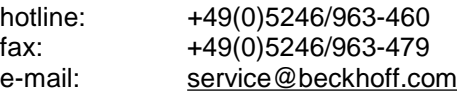

## **I Annex: Post-Codes**

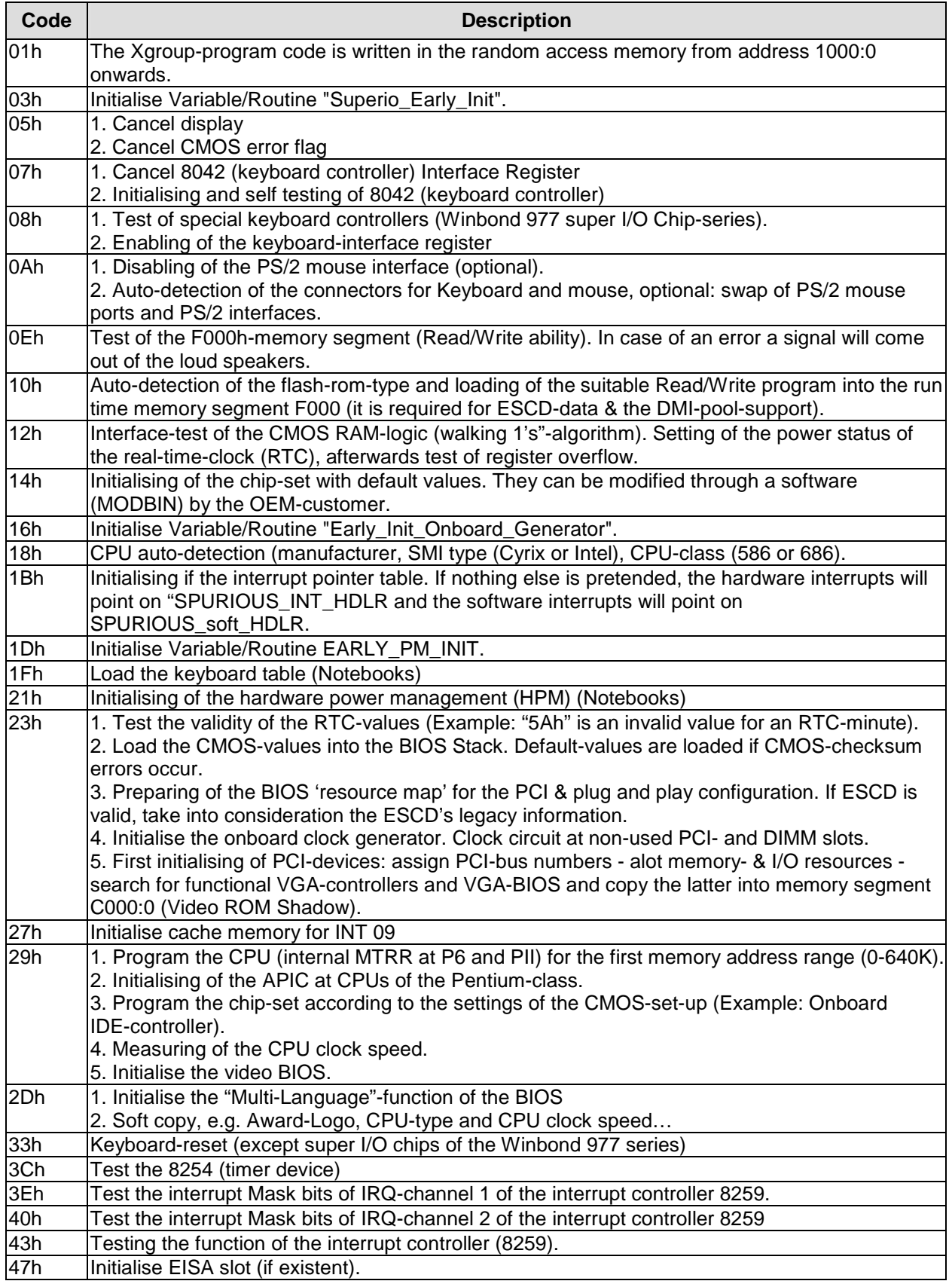

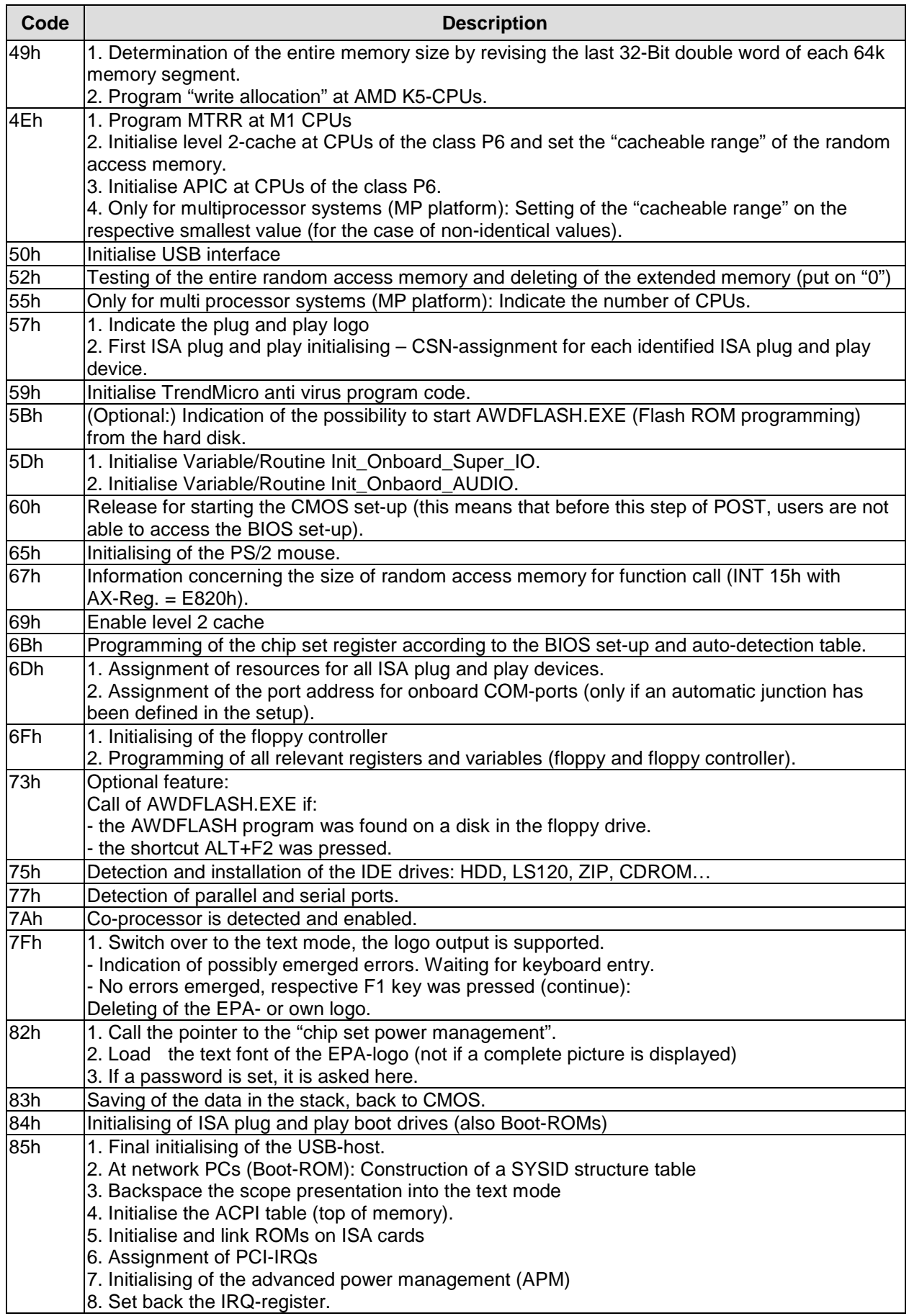

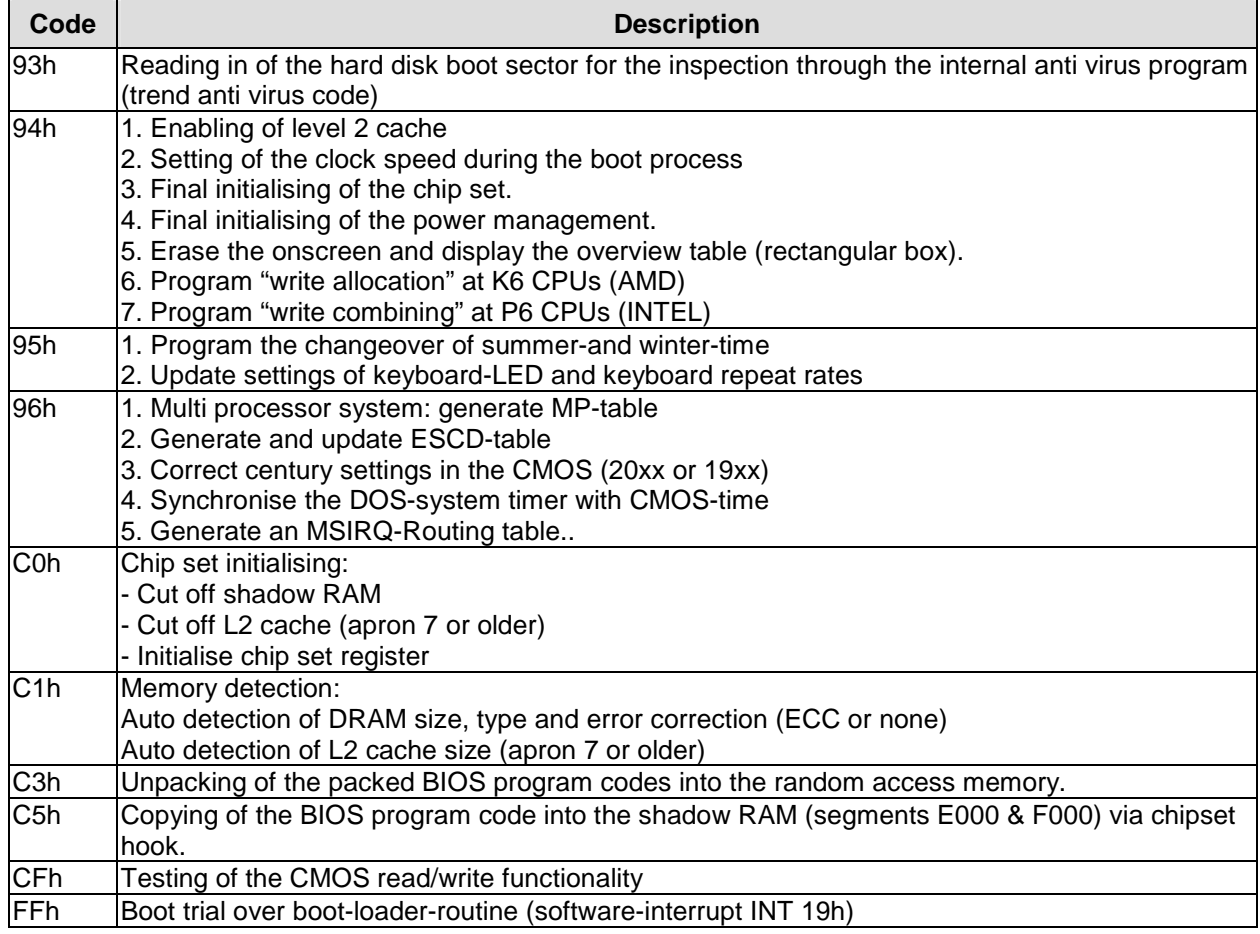

## **II Annex: Resources**

### **A IO Range**

The used resources depend on setup settings.

The given values are ranges, which are fixed by AT compatibility. Other IO ranges are used, which are dynamically adjusted by Plug & Play BIOS while booting.

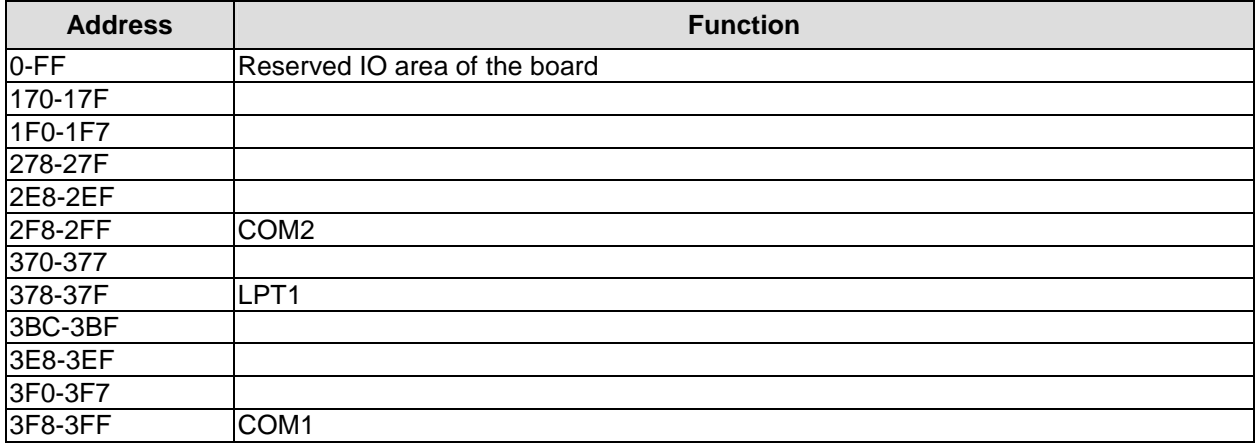

### **B Memory Range**

The used resources depend on setup settings. If the entire range is clogged through option ROMs, these functions do not work anymore.

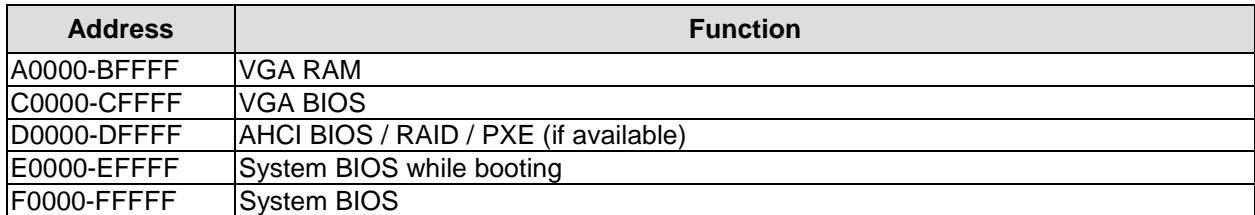

### **C Interrupt**

The used resources depend on setup settings.

The listed interrupts and their use are given through AT compatibility.

If interrupts must exclusively be available on the ISA side, they have to be reserved through the BIOS setup. The exclusivity is not given and not possible on the PCI side.

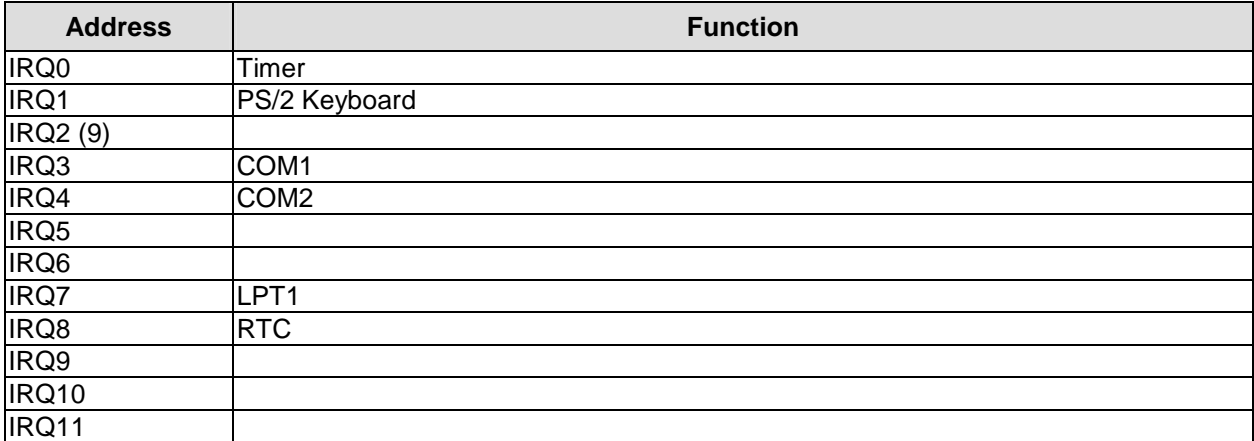
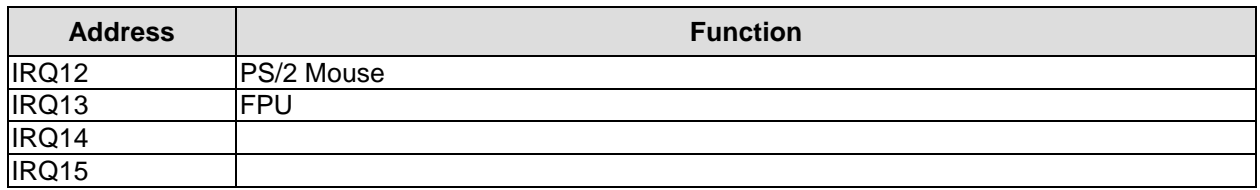

## **D PCI Devices**

All listed PCI devices exist on the board. Some PCI devices or functions of devices may be disabled in the BIOS setup. Once a device is disabled other devices may get PCI bus numbers different from the ones listed in the table.

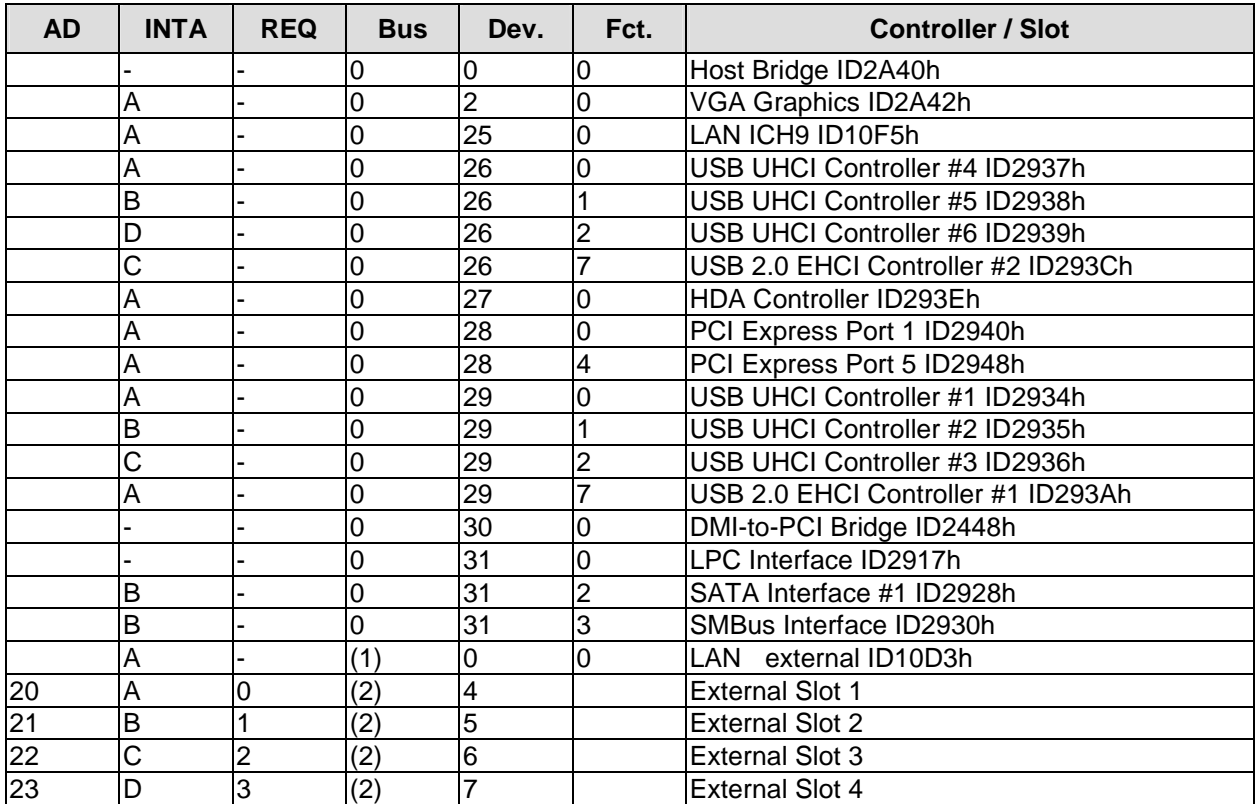

## **E SMB Devices**

The following table contains all reserved SM-Bus device addresses in 8-bit notation. Note that external devices must not use any of these addresses even if the component mentioned in the table is not present on the motherboard.

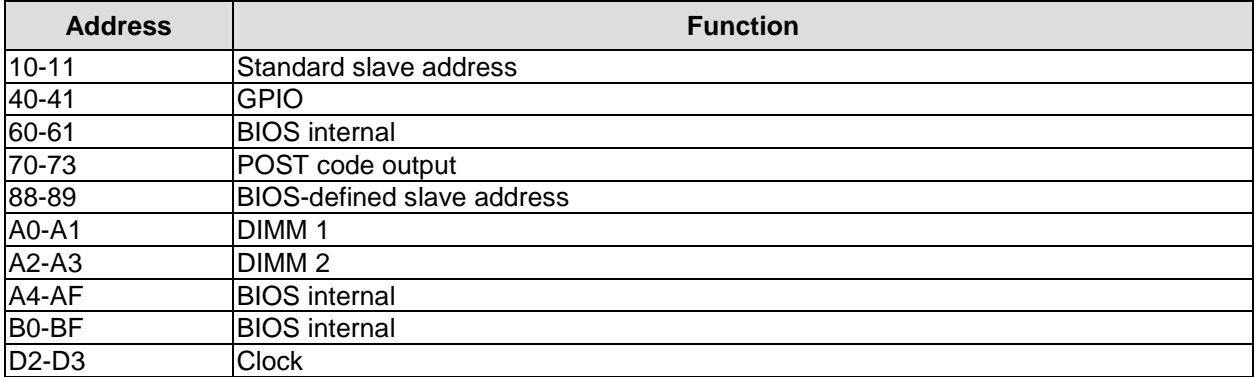